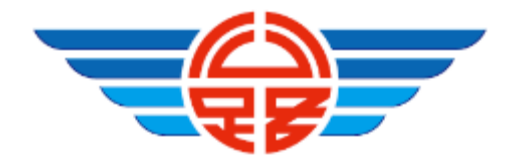

# 自行研究計畫成果報告

**M3** 代檢廠大數據運用**-**智慧比對稽核檢驗數據

研究單位:交通部公路總局高雄區監理所臺東監理站 研究人員:周志昌、蔡義雄

王智成、鮑盈丞

# 交通部公路總局

中華民國 **109** 年 **9** 月

### **109** 年度自行研究計畫成果摘要表

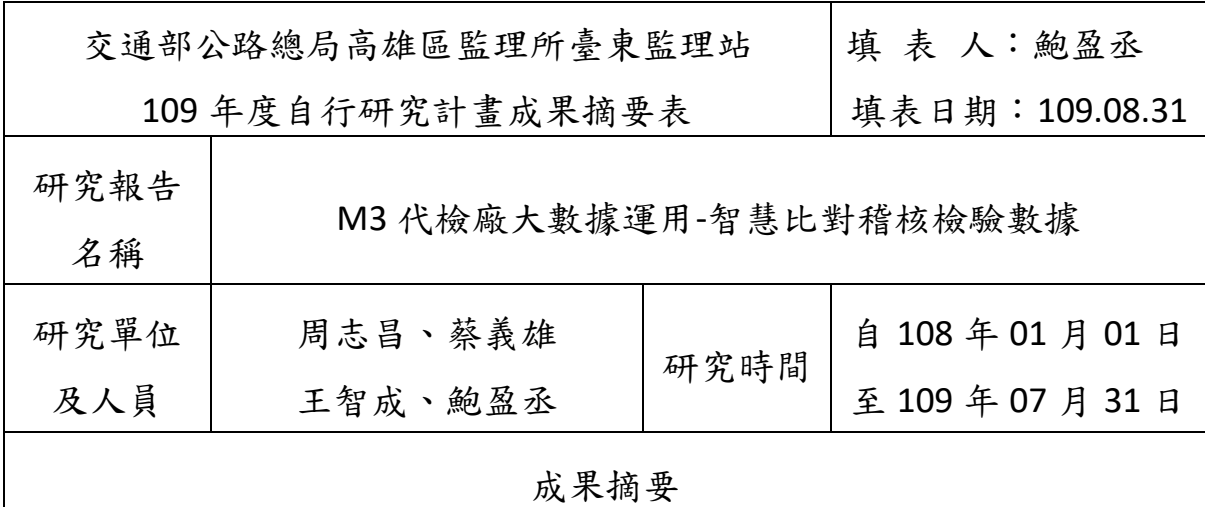

#### 一、緣起

長期以來對代檢廠車輛檢驗數據欠缺適當有效工具分析其合理性,致讓 部分代檢廠得以有機會以不當方式讓不合格車輛通過檢驗,為更有效管 理代檢廠,遏止其使用副程式,爰研究檢驗數據智慧剖析系統,運用 EXCEL VBA 撰寫分析軟體,透過軟體大數據分析上傳之檢驗數據,自動比對車輛 各檢驗項目複驗時間、廢氣、側滑、車重、煞車及檢驗員等資料,產生 疑似異常之稽核報表,該監理管理人員可再次審視報表檢驗數據合理 性,並據以交叉比對稽核檢驗錄影書面加,達到強稽核疑似異常代檢廠, 俾遏止使用副程式。二、智慧稽核程式簡述

- 1. 為能有效稽核代檢廠車輛檢驗數據合理性,將代檢廠上傳至 M3 監理 車輛管理系統之檢驗數據還原並透過大數據分析,以系統智慧剖析方 式自動比對代檢廠車輛檢驗數據,篩選數據相對不合理資料產製疑似 異常報表,再據以對疑似異常代檢廠加強稽核。
- 2. 本案自動比對稽核程式係以 Excel VBA 製作,只要依程式操作介面指 示,依序點選監理所、監理站及對應之代檢廠;設定各檢驗項目合格 覆檢時間及煞車係數標準差倍數等資料;再匯入從 M3 車輛管理系統 取得之檢驗數據文字檔(TXT 檔),即可透過程式大數據分析運算,自 動比對車輛廢氣、側滑、煞車及外觀複驗時間、車重及檢驗員等數據, 產製出疑似檢驗數據異常相關報表供監理人員運用。

3. 比對稽核程式自動運算出覆驗時間、廢氣、煞車、側滑及檢驗員等數 據,透過系統程式大數據分析比對結果,篩選出疑似異常車輛,相關 疑似異常車輛可透過至代檢廠現場交叉比對稽核檢驗錄影畫面,甚至 請代檢廠業者說明,可快速、準確、有效率管理代檢廠,達到遏阻作 用。

#### 三、效益

現行監理人員依代檢廠備存檢驗數據及錄影資料稽核,因無目標車 輛且現場無法快速有效率稽核檢驗資料,其查核嚇阻性低,難以遏止不 肖業者使用副程式讓不合格車輛通過檢驗。

使用系統智慧自動比對程式,透過檢驗資料大數據分析比對結果, 產製疑似異常各項報表供管理人員至疑似異常代檢廠加強稽核,促使代 檢廠依規定檢驗,達到以省時、省力、標準一致、檢驗數據合理性及遏 止副程式使用之效益。

#### 四、未來展望

 本研究智慧比對系統係以 Excel VBA 程式撰寫,利用桌上型電腦透過 大數據分析,比對能力有限,未來期籍由本研究案為基礎,智慧系統由 中華電信股份有限公司數據通信分公司開發程式,納入 M3 代檢廠 EIS 預 警系統管理,產製相關疑似異常報表,精進代檢廠管理效能,遏止副程 式使用,俾提升檢驗品質,增進行車安全。

#### $\blacksquare$ 錄

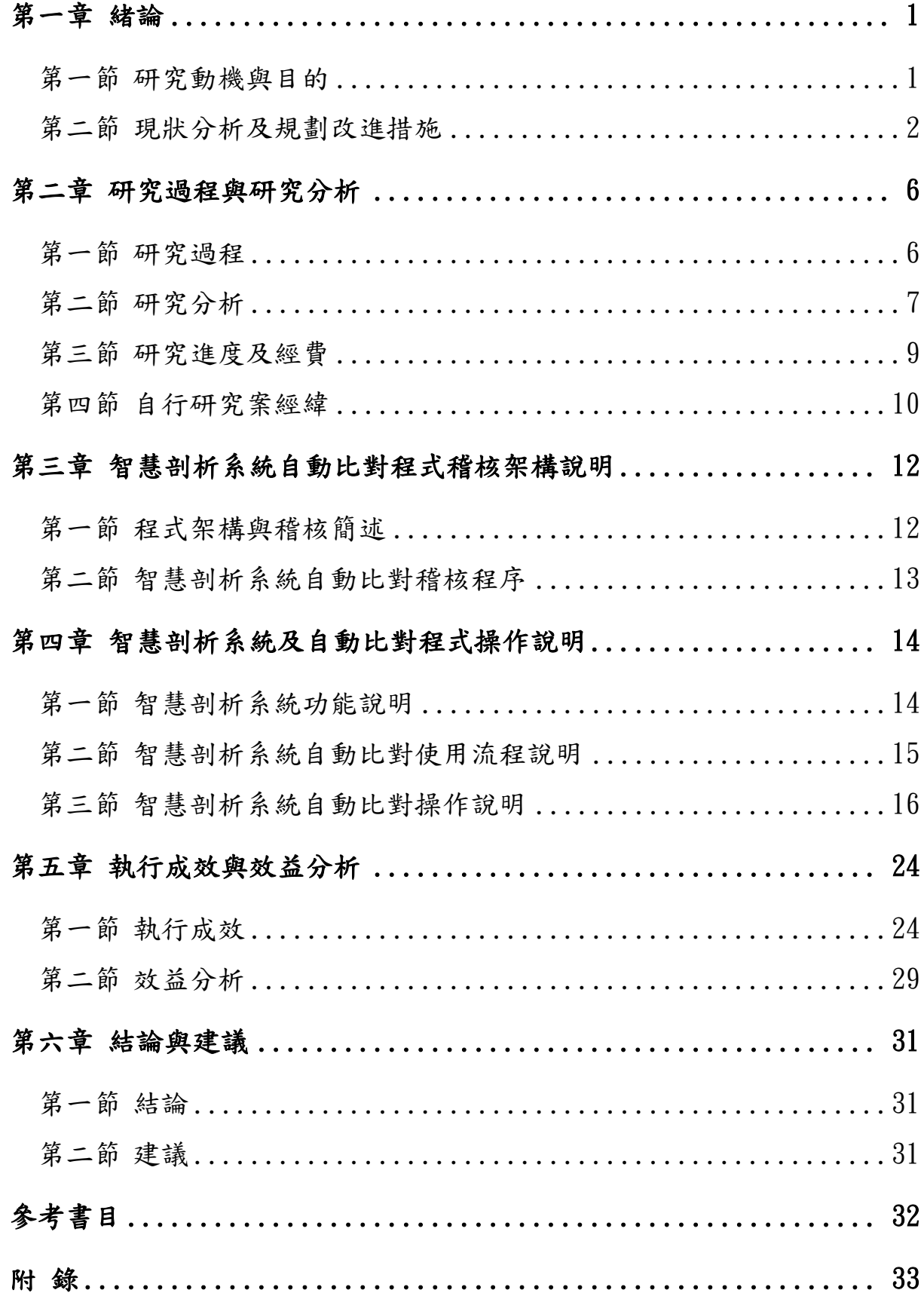

# 表目錄

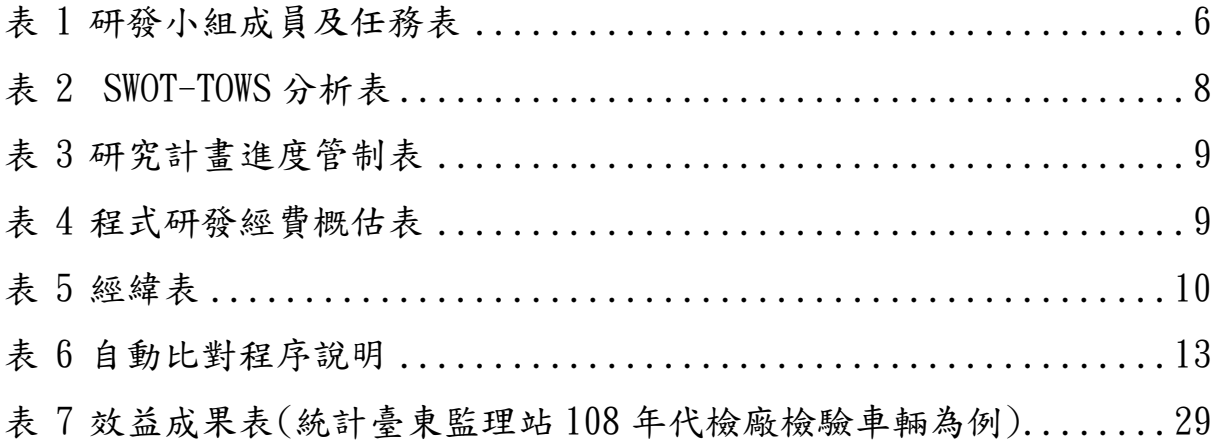

# 圖 目 錄

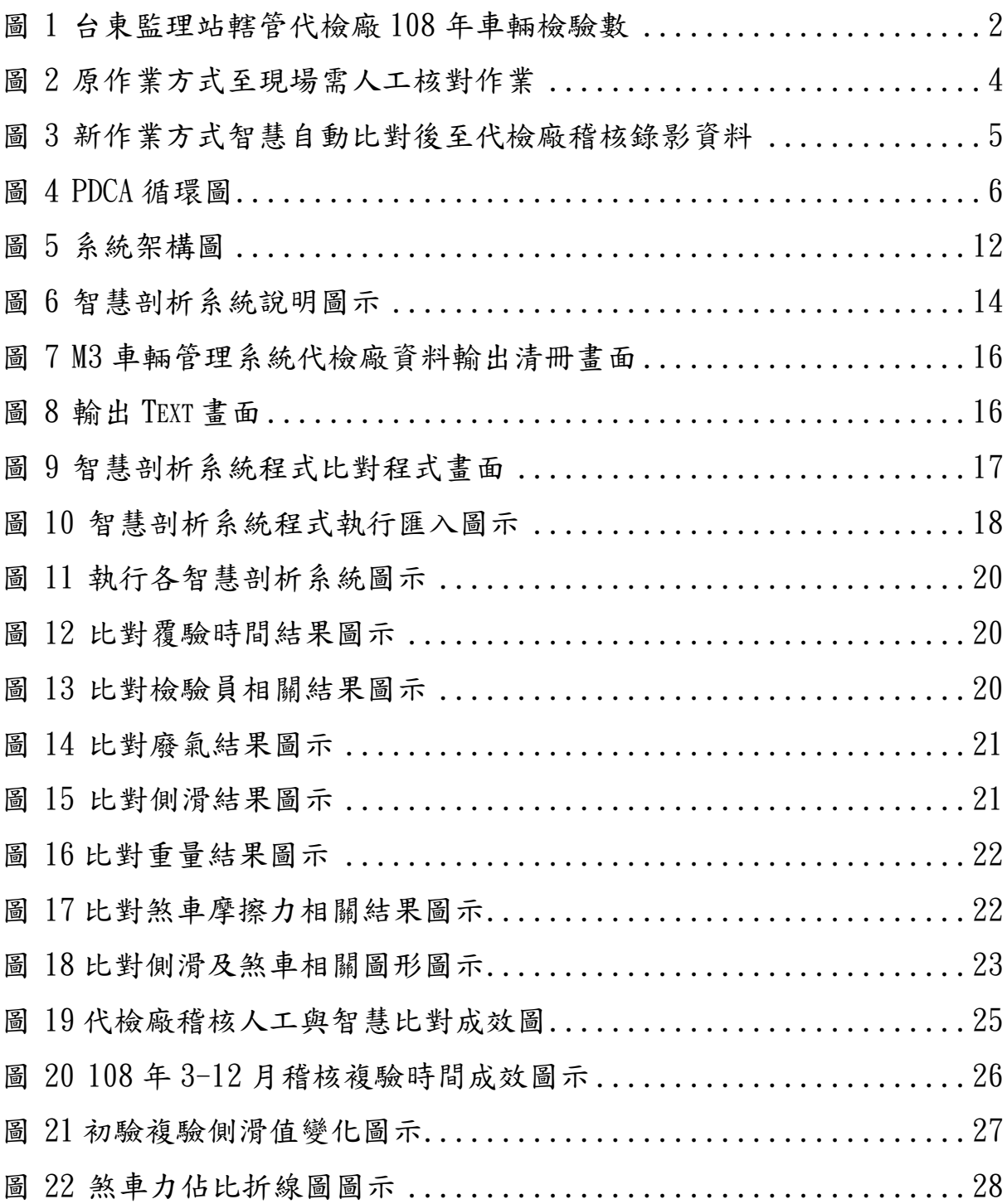

# 附 錄

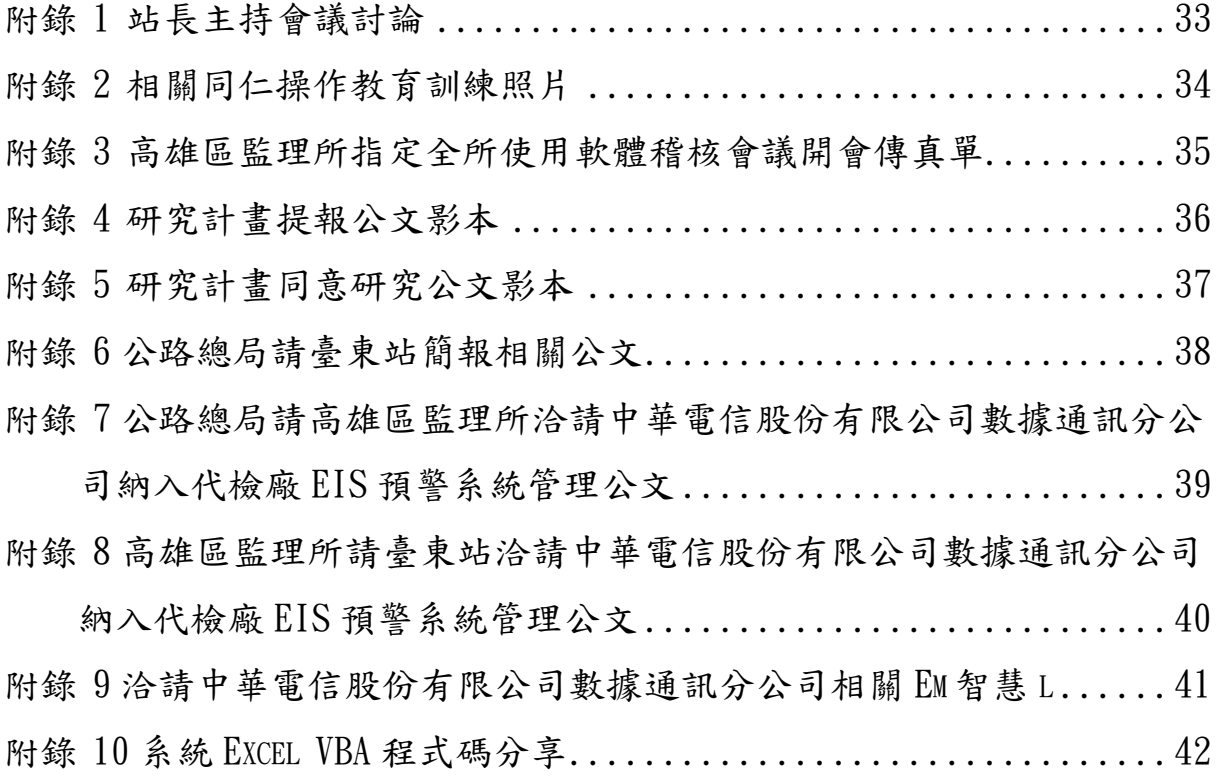

## 第一章 緒論

### <span id="page-7-1"></span><span id="page-7-0"></span>第一節 研究動機與目的

臺東站轄下 6 家代檢廠,每月檢驗約 8,000~11000 台次車輛,每間代 檢場稽核人員每月至少需稽核 1次,礙於人力不足、稽核時間有限、位處 偏鄉、人員流動性高等因素,造成承辦人員經驗不足,如何以省時、省力、 一致性標準,達到高效率準確稽核,及遏止代檢廠副程式使用,是本研究 最初動機。

現行監理機關對代檢廠車輛檢驗數據合理性,欠缺適當有效工具進行 管理,致使部分代檢廠得以有機會以不當方式讓不合格車輛通過檢驗,進 而造成行車安全疑慮。

研發提供一種具省時、省力,以一致性標準對檢驗數據合理性進行分 析,達到遏止副程式的使用,進而提升檢驗品質及行車安全為本研究的終 極目標。

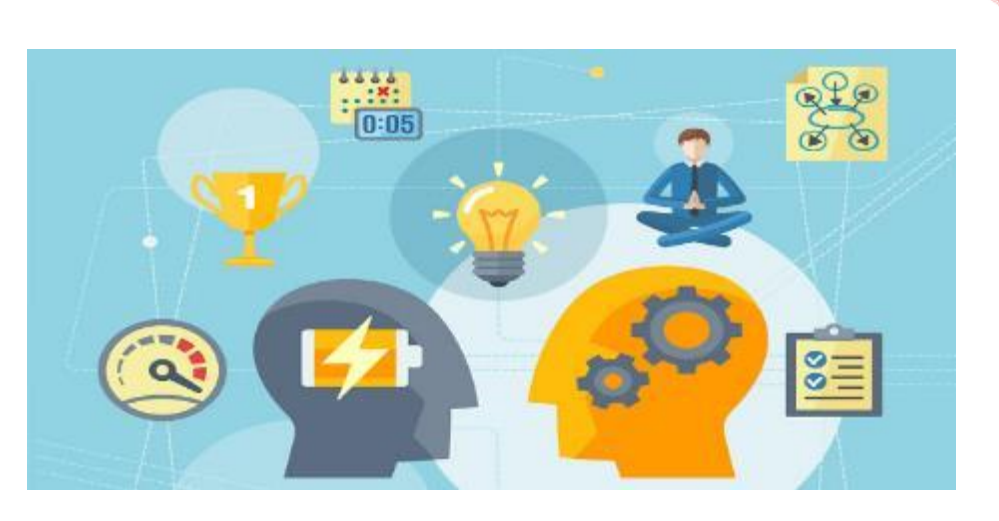

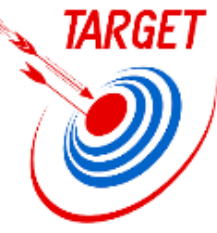

#### <span id="page-8-0"></span>第二節 現狀分析及規劃改進措施

- 臺東監理站轄下代檢廠車輛檢驗現況分析:
	- (一) 人口及車輛數分析:台東地區總人口數約 22 萬人,至 109 年 1 月 31 日汽車數係 81,601 台,機車車輛數係 153,409 台,共計 235,010 台。
	- (二) 台東地區代檢廠分布及車輛檢驗數目:
		- 1. 台東地區共 6 家代檢廠,分別為國源、立榮、德誠、全鑫、 全富及關山汽車代檢廠,除關山汽車代檢廠位處於關山地 區,其餘皆位處於台東市。
		- 2. 108 年 3〜12 月每月每間代檢廠檢驗車輛數約 1,000〜2 ,650 輛,每月 6 家代檢廠共約 7,650〜12,031 輛。

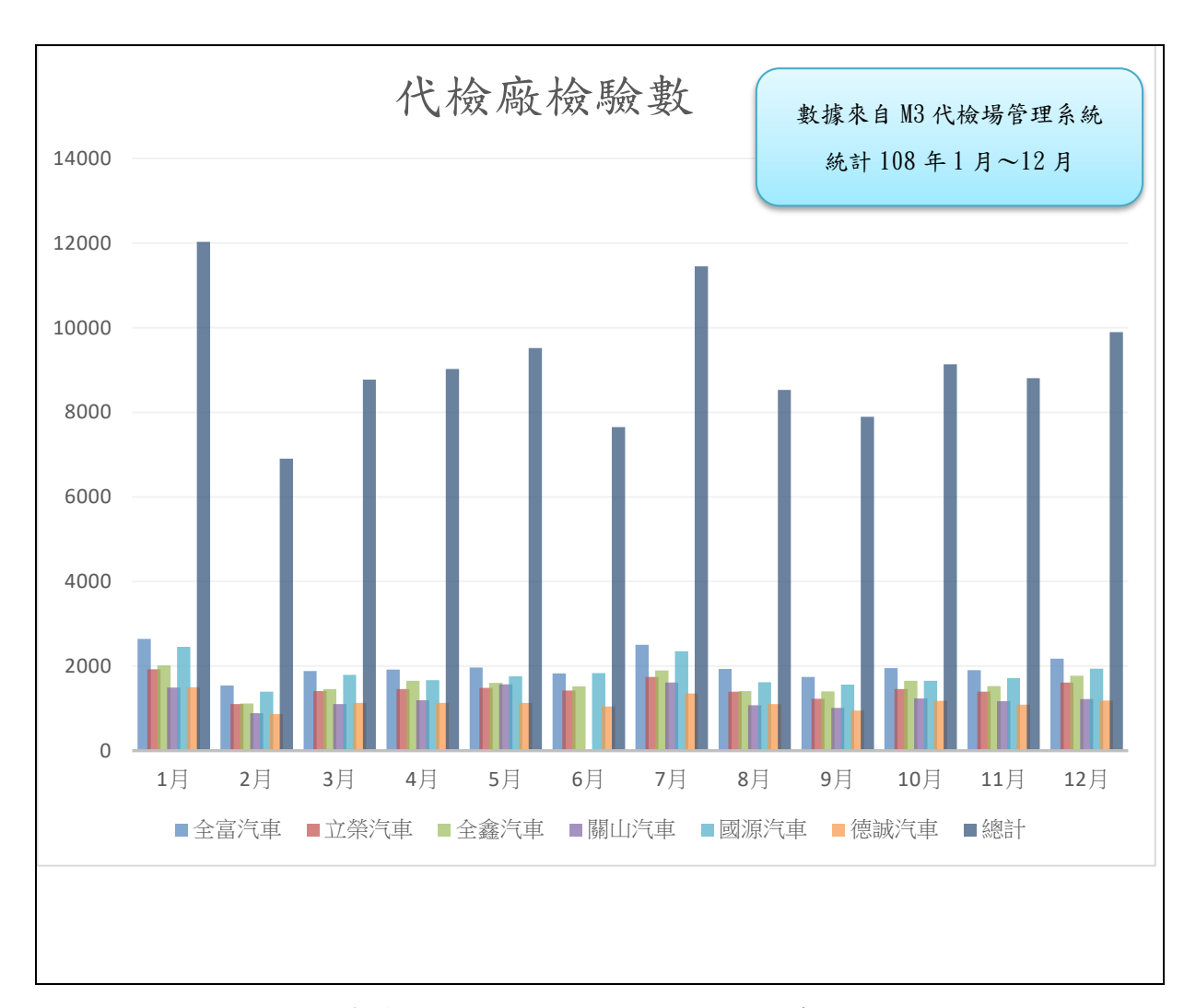

<span id="page-8-1"></span>圖 1 臺東監理站轄管代檢廠 108 年車輛檢驗數

 依上圖顯示,台東地區每年 1 月、7 月及 12 月代檢廠車輛檢驗數較其 他月份多,其原因推測新舊曆年底車輛買賣車商士意最佳,也是車商避免 當年度庫存衝業績期間, 爰 1 月及 12 月汽車新車領牌車輛數較多, 又 10 年車齡每年2次驗車,爰每年7月及12月檢驗車輛數較其他月份多。

 7 月汽燃費開徵期,到監理機關洽辦監理業務人本來較多,12 月因新 車領牌僅需繳 12 月汽燃費等原因,是監理機關最多民眾洽辦監理業務月份, 此 2 個月份適逢檢驗車輛數最多,在人力不足、人員調動頻繁下,造成代 檢廠檢驗管理經驗不足,倘以人力方式逐車審核代檢廠檢驗數據,不僅耗 工又費時,亦難以從中發現檢驗數據不合理處,如何改善現行「代檢廠稽 核方式」,提升工作效率及節省人力,實刻不容緩。

#### 二、 規劃改進措施:

本研究以電腦透過程式大數據分析自動比對相對不合理檢驗案件,減 少人工檢視比對措繕機會。使用智慧剖析系統比對,以一致性標準檢視每 間代檢廠檢數據,避免個人因素造成稽核結果有所不同,讓代檢廠無所 適從。

鑒於臺東站轄下 6 家代檢廠每月檢驗約 8,000〜11000 台次車輛,人力 有限逐筆審查需耗費大量時間,爰規劃智慧剖析系統自動比對 M3 車輛管理 系統檢驗數據,產生疑似異常報表供監理人員據以加強查核疑似異常代檢 廠。

 臺東站規劃採用 EXCEL VBA 程式撰寫智慧剖析系統自動比對 M3 車輛管 理系統檢驗數據,流程說明作法如次:

(一) 代檢廠檢驗資料下載:

先至 M3車輛管理系統→檢驗→查詢檢驗型錄及安審資料→檢驗資 料下載,輸入檢驗起迄日及檢驗單位,以清冊(txt)輸出。

(二) 檢驗數據資料匯入:

將 M3 車輛管理系統輸出清冊匯入 Excel VBA 智慧剖析系統自動比 對程式。

3

(三) 比對出復驗時間、廢氣、煞車、側滑及檢驗員相對不合理檢驗 數據。

<span id="page-10-0"></span>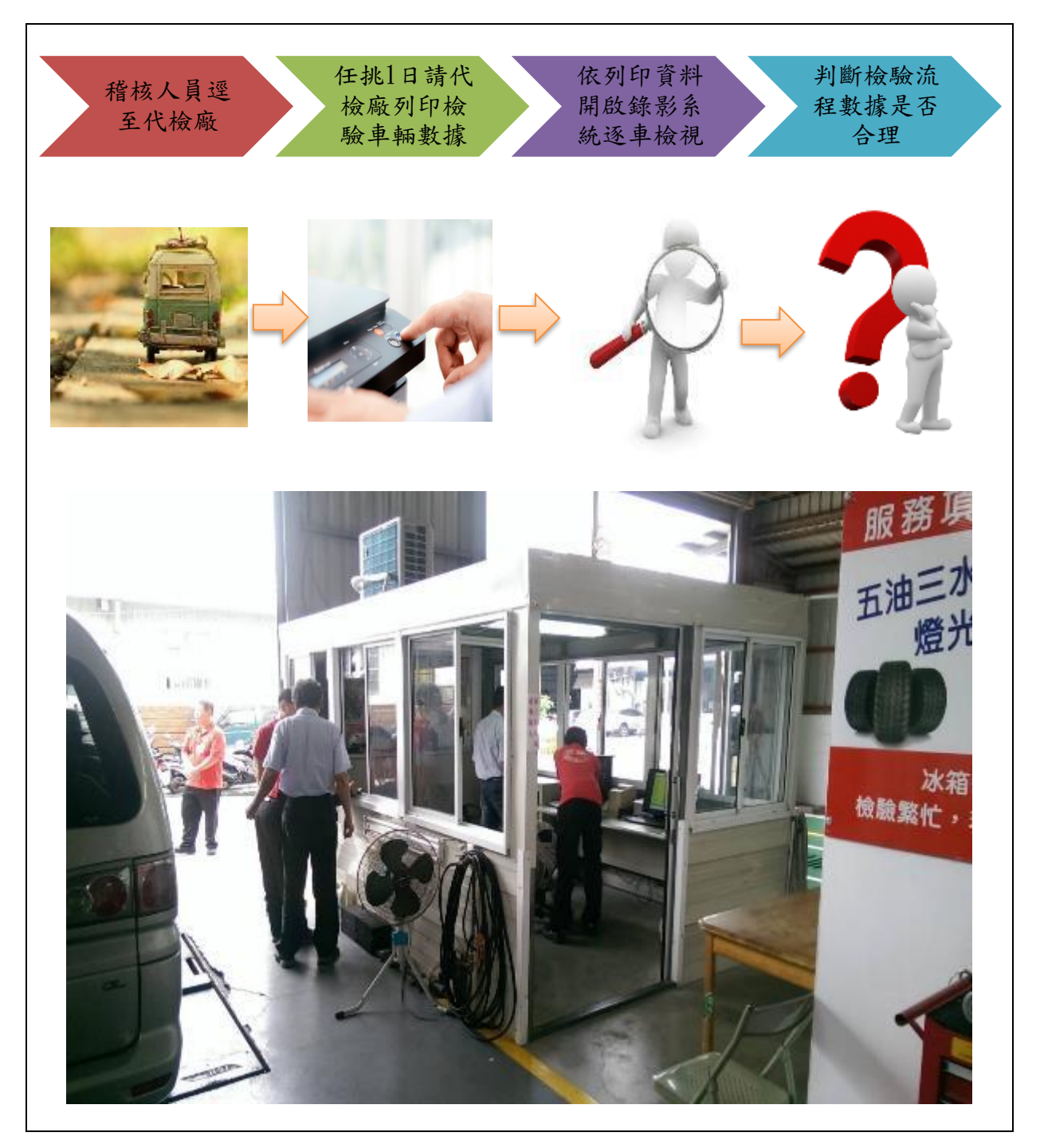

圖 2 原作業方式至現場需人工核對作業

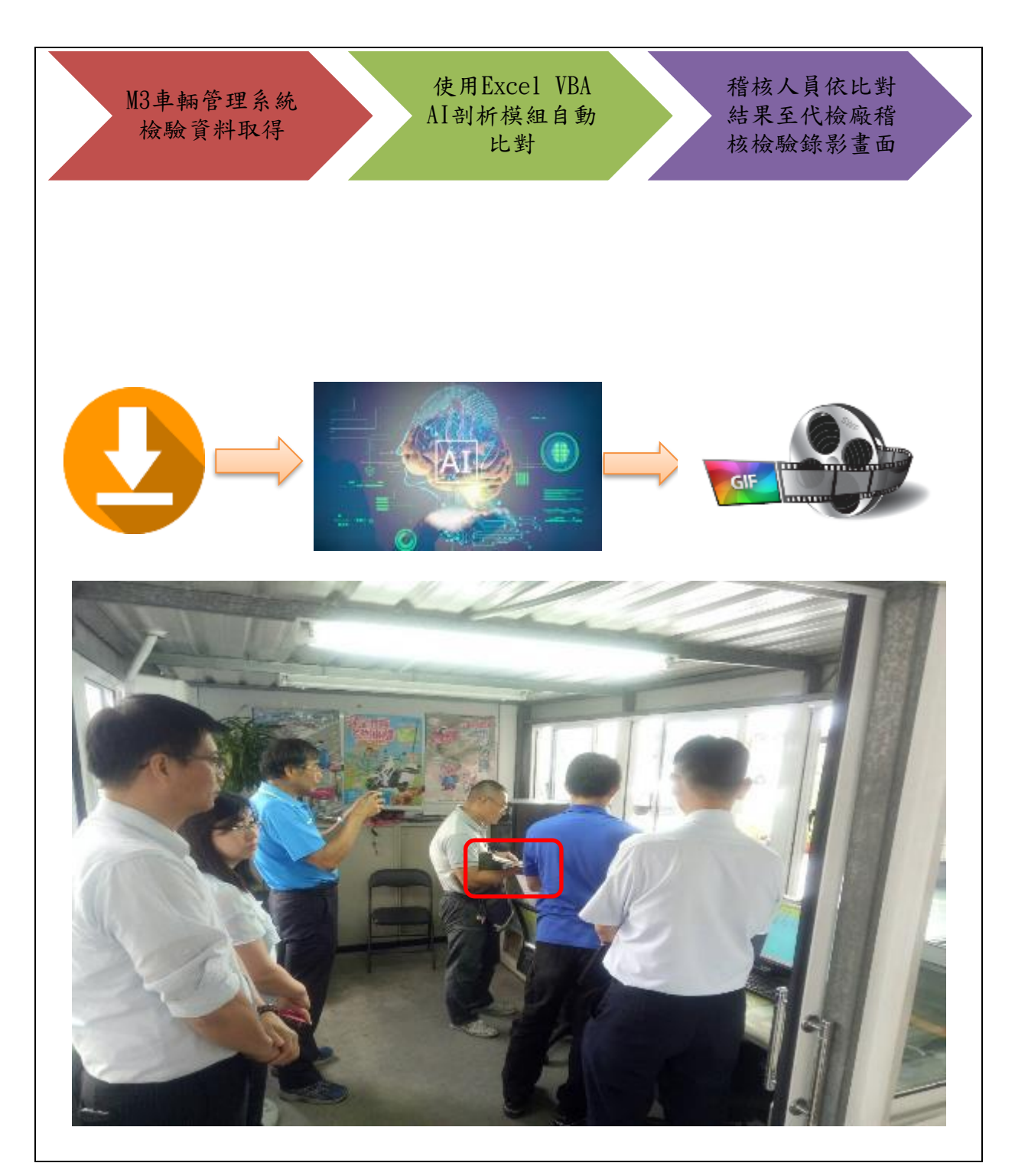

<span id="page-11-0"></span>• 圖 3 新作業方式智慧剖析系統自動比對後至代檢廠稽核錄影資料

## 第二章 研究過程與研究分析

#### <span id="page-12-1"></span><span id="page-12-0"></span>第一節 研究過程

本研究案以組「檢驗數據智慧剖析系統工作研發小組」的方式,分工 研究代檢廠上傳資料,針對檢驗時間、廢氣、煞車、側滑、車重及檢驗員 相對不合理檢驗數據之研究分析邏輯,創建智慧剖析系統,研發自動比對 程式,提升代檢廠承辦人員管理效率,研究期間由臺東站主管召開研究小 組會議,分工合作發揮個人所長,將本研究案如期完成。

<span id="page-12-2"></span>

| 姓名  | 職稱  | 任務          | 備註 |
|-----|-----|-------------|----|
| 周志昌 | 站長  | 綜理本小組事務     |    |
| 蔡義雄 | 副站長 | 規劃及研發智慧剖析系統 |    |
| 王智成 | 專員  | 系統試用與建議     |    |
| 鮑盈丞 | 股長  | 研發程式及建置工作協調 |    |

表 1 研發小組成員及任務表

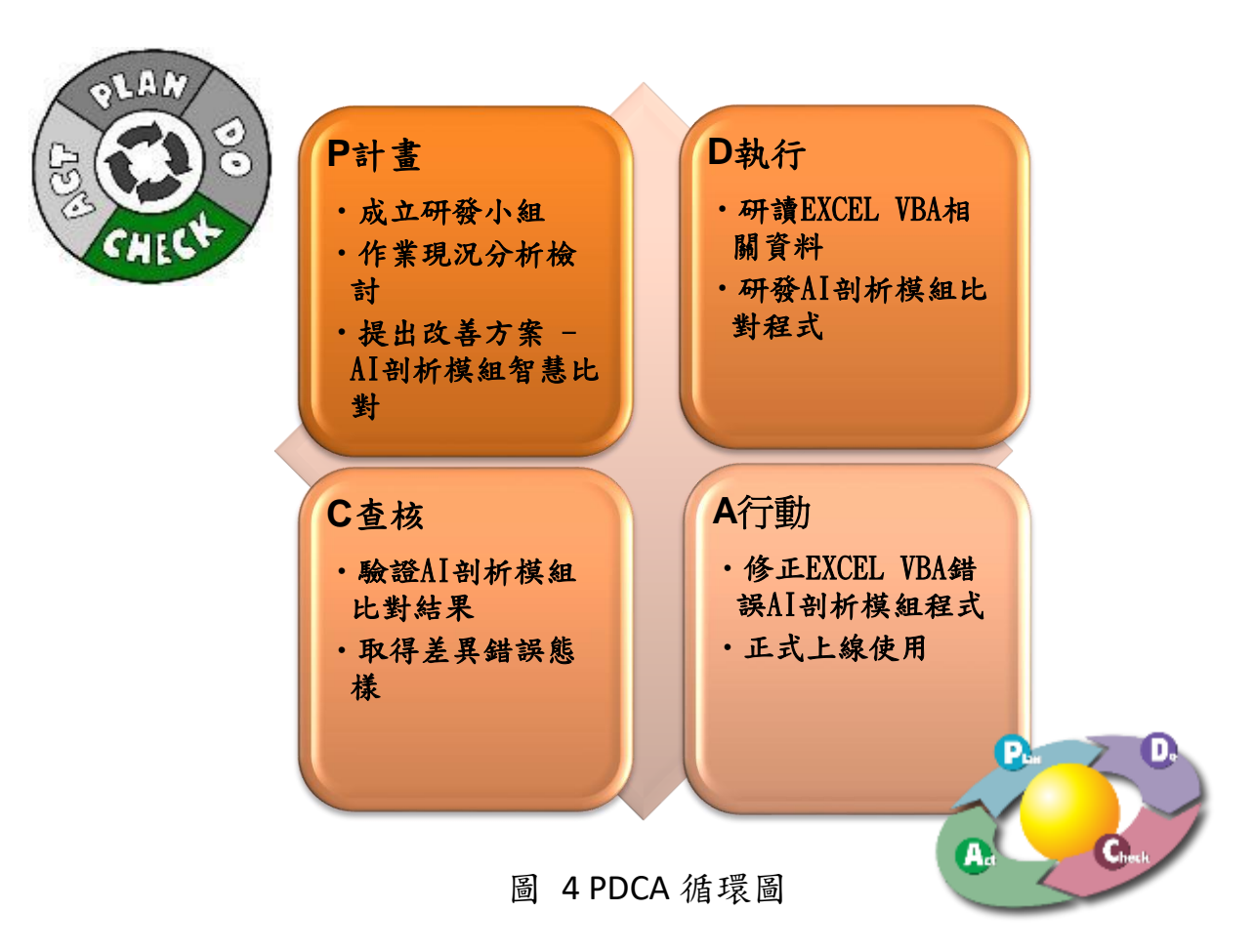

### <span id="page-13-0"></span>第二節 研究分析

針對前述規劃改進措施,以內、外部之資源採優勢、弱勢、機會、威 脅等四面向辦理戰略 SWOT-TOWS 分析(如表 2),

1.優勢部分:主管支持並組成研發小組親力親為;

2.弱勢部分:缺乏人力及時間辦理,代檢廠上傳數據複雜;

3.機會部分:網路上可搜尋參考資源加強研發程式的學識與技術;

4.威脅的部分:人員流動性高,經驗傳承不易。

利用優勢及機會,將弱點及威脅降至最低,評估在無需經費與人員流 動性高情況下,加上長官參加研發及同仁的自行研發能力支援,小組成員 的專長可加程性發揮。依據上述 SWOT-TOWS 分析結果,評估本研究案無需 藉助本所監理資訊科協助,可自行開發。

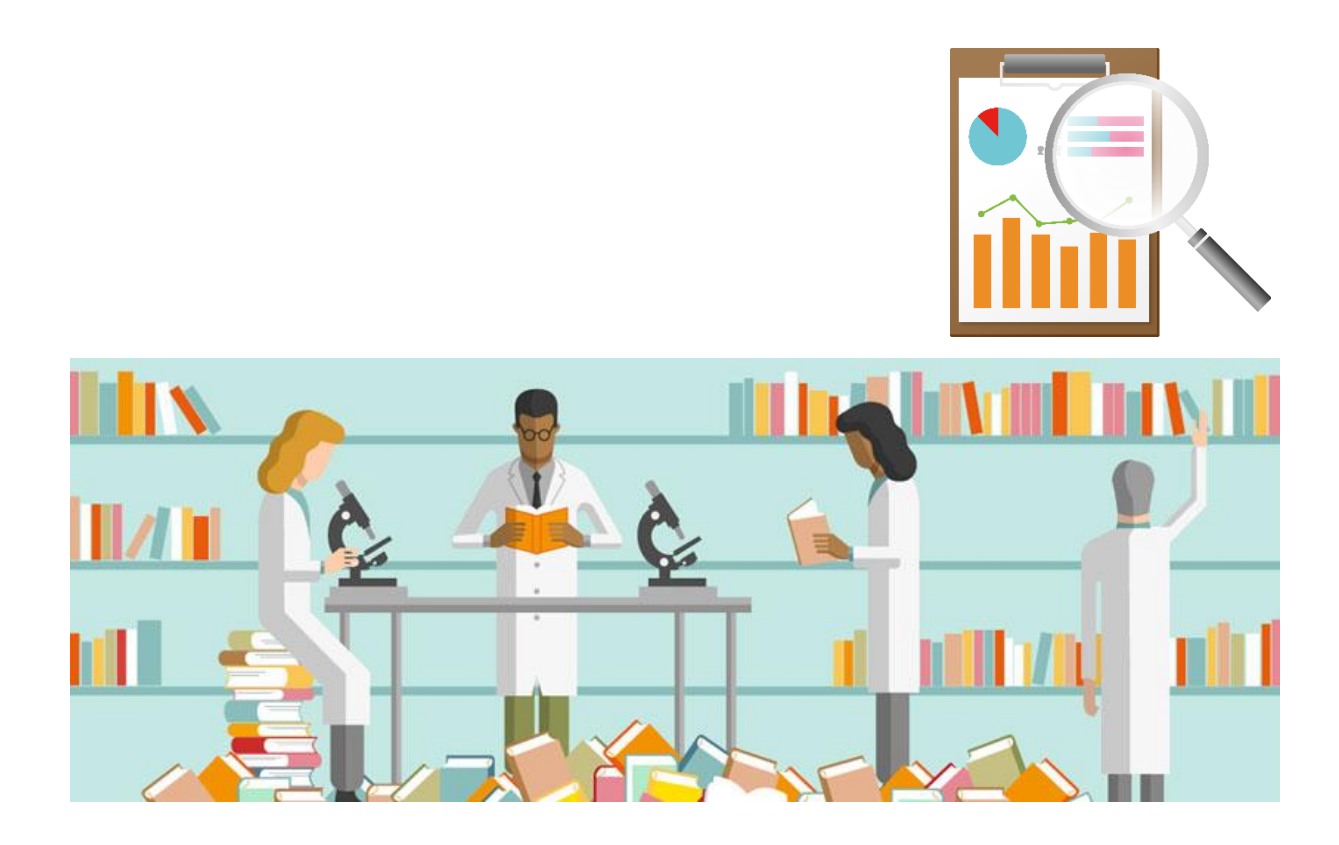

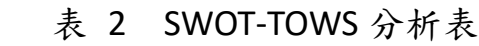

<span id="page-14-0"></span>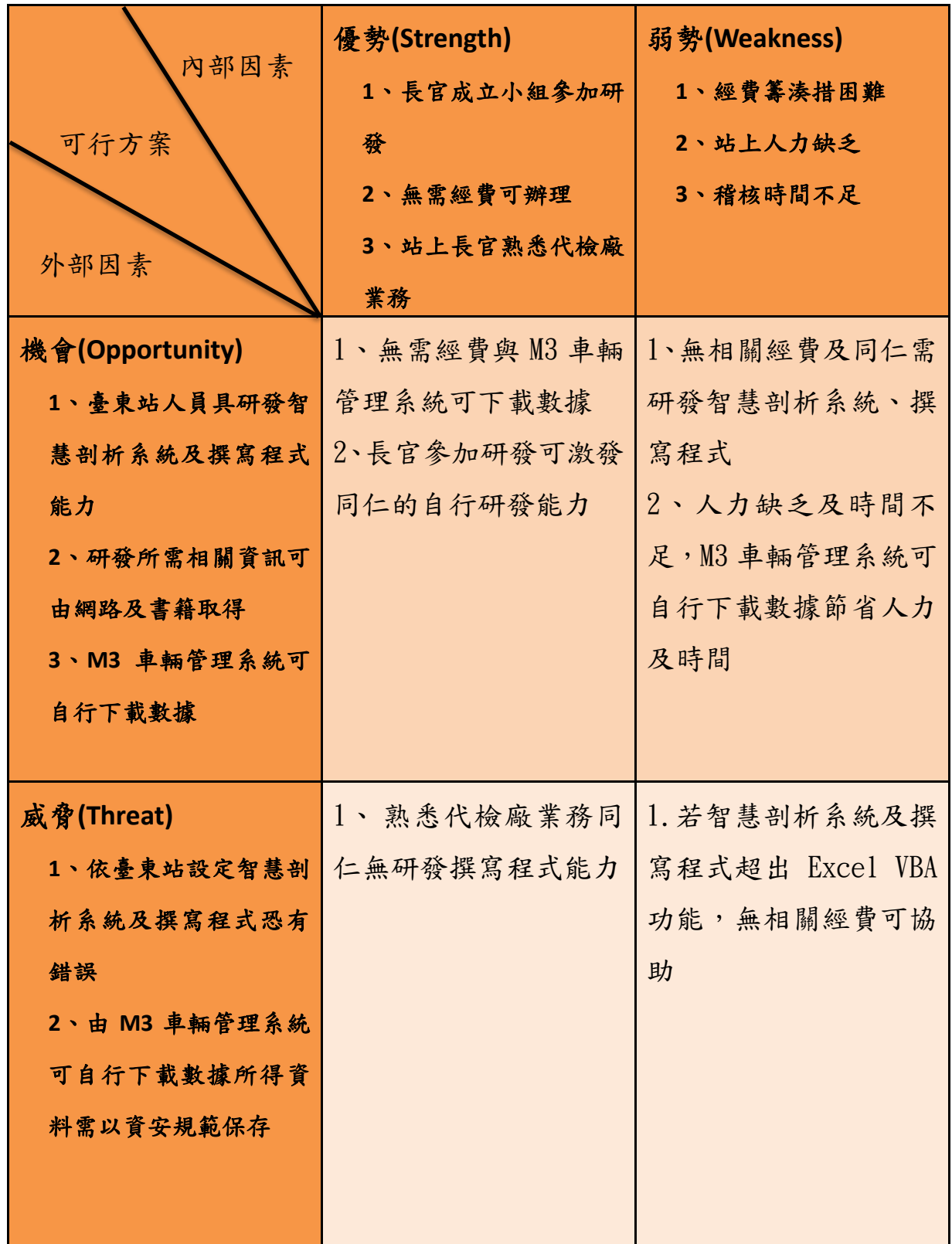

## <span id="page-15-0"></span>第三節 研究進度及經費

為使本研究案能如期順利完成,利用甘特圖(Gantt Chart)控管本研究的 各項期程。

<span id="page-15-1"></span>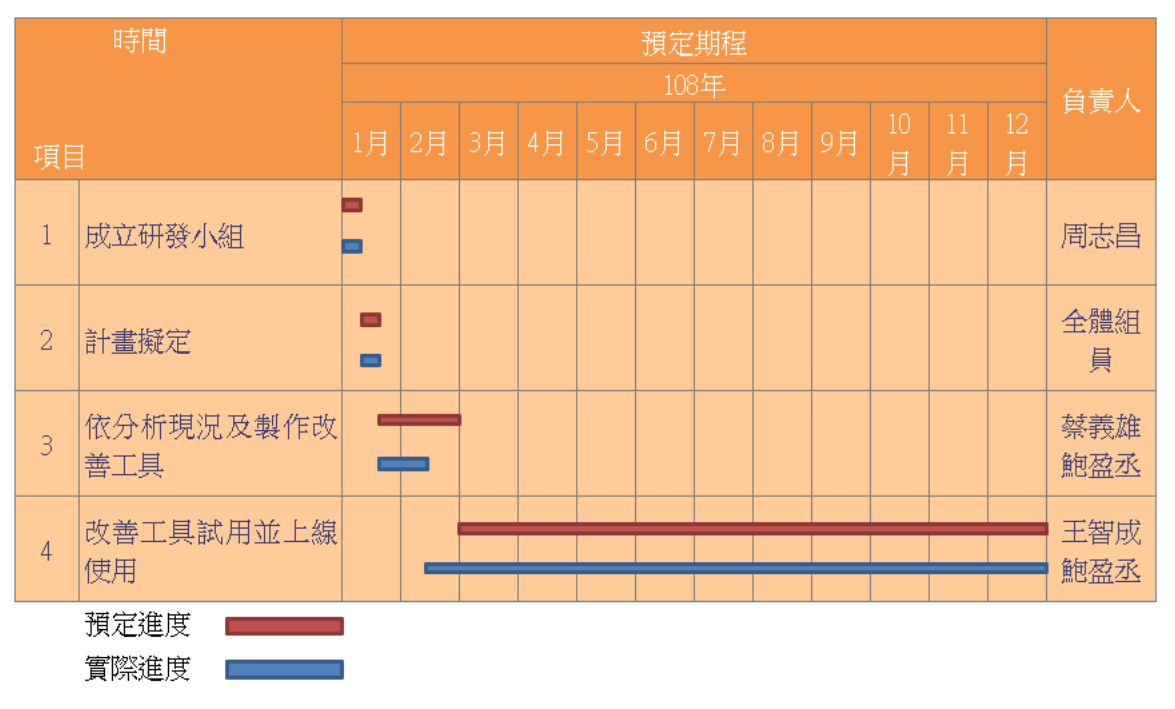

表 3 研究計畫進度管制表

表 4 程式研發經費概估表

<span id="page-15-2"></span>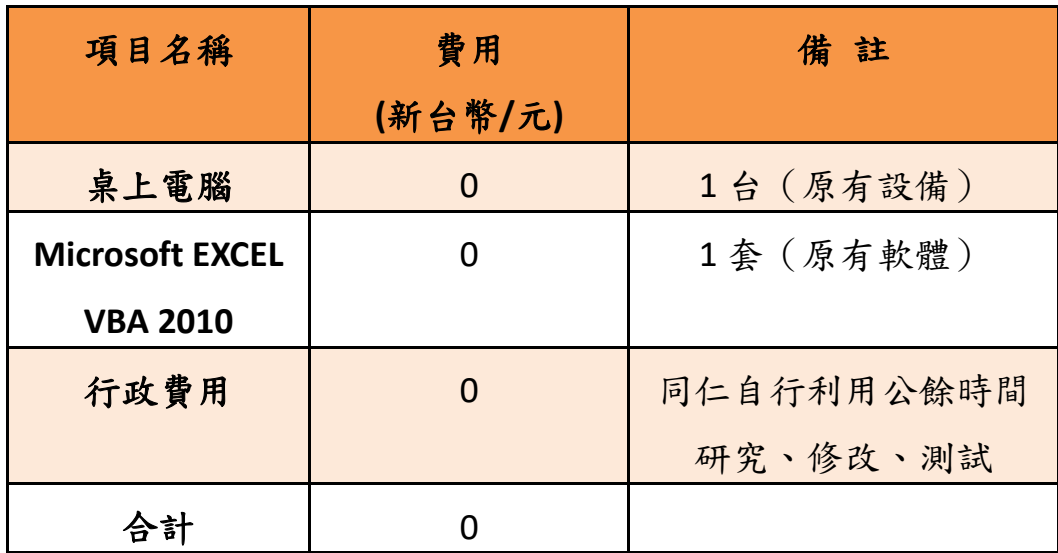

## <span id="page-16-0"></span>第四節 自行研究案經緯

 107 年 9 月 13 日高雄區監理所至臺東站辦理代檢場業務稽核,指示臺 東站代檢廠管理業務需加強改進,礙於臺東站人員流動性高,承辦人員經 驗不足,為臺東站代檢廠管理事宜順利推行, 差站長召開工作研發小組研 討稽核代檢廠檢驗等情事,相關研發經緯如表 5。

<span id="page-16-1"></span>

|                         |           | 1\ -> 心上™+1\     |        |
|-------------------------|-----------|------------------|--------|
| 序號                      | 時間        | 内容               | 備註     |
| $\mathbf{1}$            | 108.01.03 | 站長主持會議討論         | 會議照片   |
|                         |           |                  | (附錄1)  |
| $\overline{2}$          | 108.03.01 | 相關同仁教育訓練         | 訓練照片   |
|                         |           |                  | (附錄 2) |
| $\overline{\mathbf{3}}$ | 108.11.29 | 高雄區監理所召開「代檢廠稽    |        |
|                         |           | 核研討會議」指定全所使用臺    | 傳真單    |
|                         |           | 東站研發軟體稽核開會傳真單    | (附錄 3) |
| 4                       | 108.12.12 | 研究計畫提報           | 公文影本   |
|                         |           |                  | (附錄4)  |
| 5                       | 109.03.02 | 公路總局同意本案研究計畫     | 公文影本   |
|                         |           |                  | (附錄 5) |
| 6                       | 109.04.10 | 公路總局109年5月27日研商  |        |
|                         |           | 代檢廠管理相關事宜會議,以    |        |
|                         |           | M3 系統檢驗數據報表,透過程  | 公文影本   |
|                         |           | 式分析辦理平時稽核,請臺東    | (附錄 6) |
|                         |           | 站簡報10分鐘。         |        |
| $\overline{\mathbf{z}}$ | 109.5.27  | 公路總局 109年5月27日召開 |        |
|                         |           | 代檢廠管理相關事宜會議紀     |        |
|                         |           | 錄,指示洽請中華電信股份有    | 公文影本   |
|                         |           | 限公司數據通訊分公司協助修    | (附錄 7) |
|                         |           | 正公路監理系統相關程式,納    |        |

表 5 經緯表

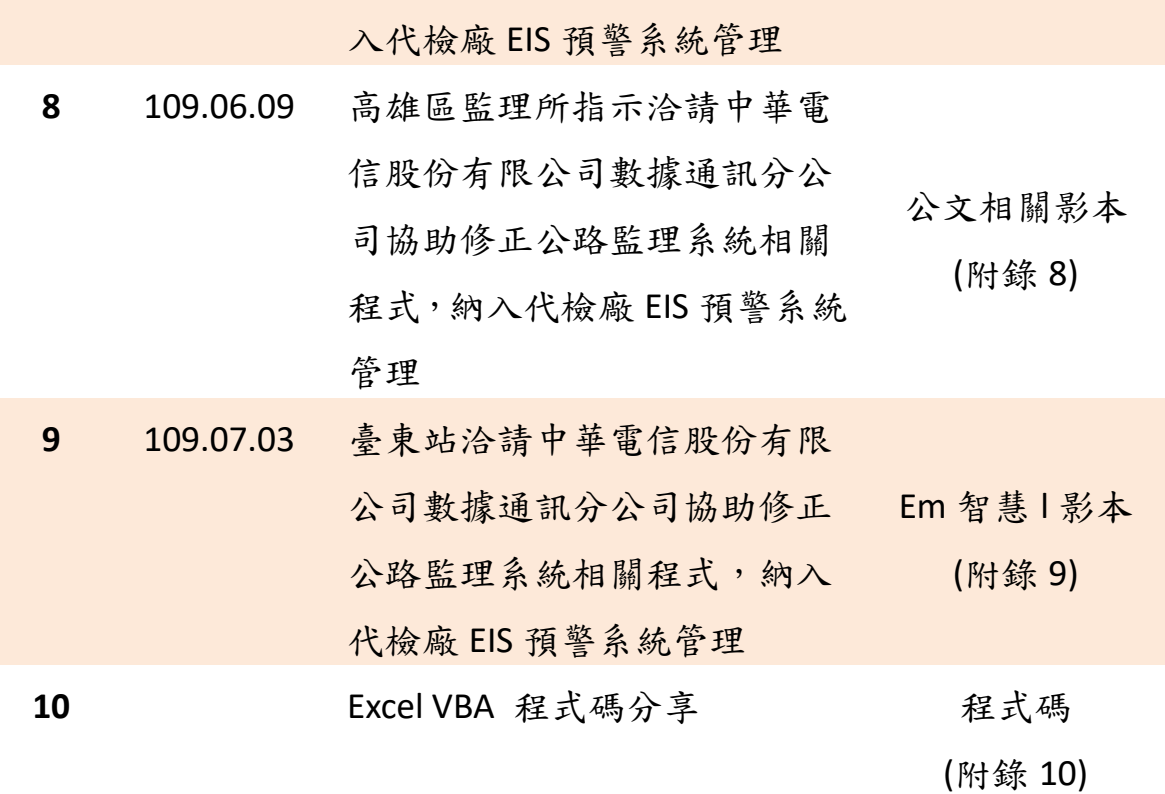

# <span id="page-18-1"></span><span id="page-18-0"></span>第三章 智慧剖析系統自動比對程式稽核架構說明 第一節 程式架構與稽核簡述

 本研究程式架構如圖 5 所示,採用 Microsoft EXCEL VBA 2010 內建邏輯 程式,將 M3 車輛管理系統輸出代檢廠檢驗資料檔案匯入 Excel VBA 智慧剖 析系統自動比對程式運算,比對出覆驗時間、煞車、側滑、及檢驗員相對 不合理資料請代檢廠改善。

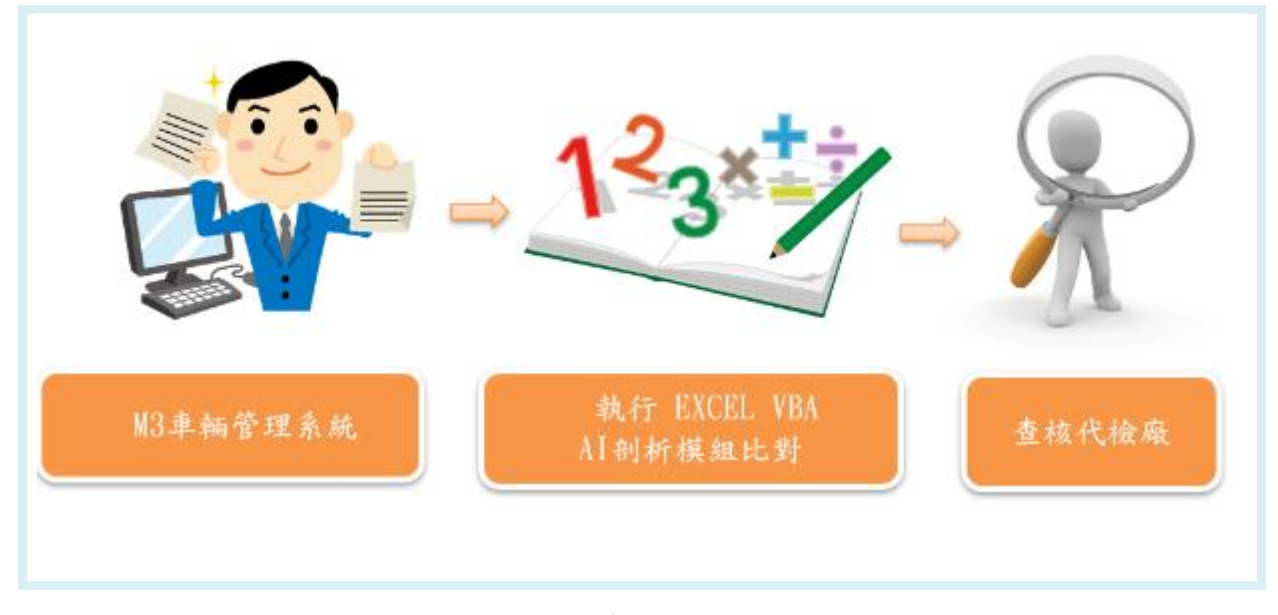

<span id="page-18-2"></span>圖 5 系統架構圖

## <span id="page-19-0"></span>第二節 智慧剖析系統自動比對稽核程序

 智慧剖析系統自動比對程序分為「M3 車輛管理系統代檢廠檢驗資料取 得」、「使用 Excel VBA 智慧剖析系統自動比對程式運算」及「依比對結果稽 核請代檢廠改善」等三階段,詳細說明如表 6。

<span id="page-19-1"></span>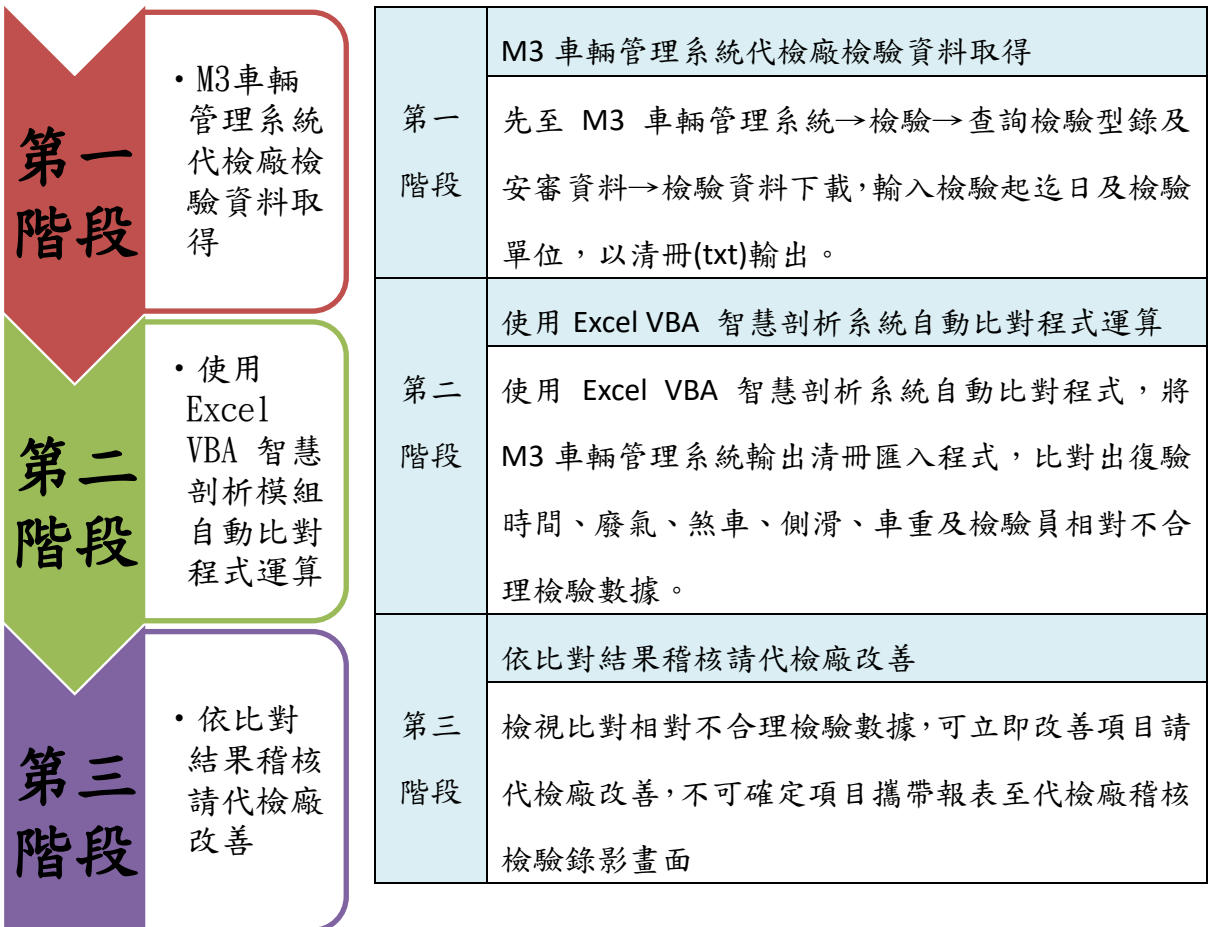

表 6 自動比對程序說明

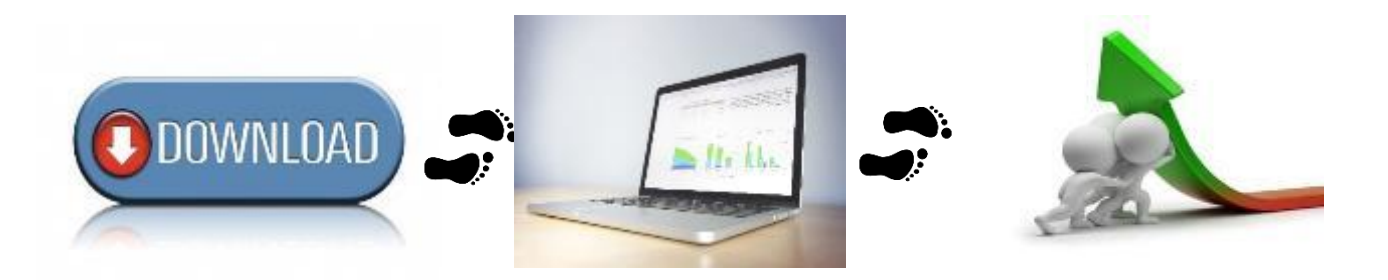

## <span id="page-20-0"></span>第四章 智慧剖析系統及自動比對程式操作說明

## <span id="page-20-1"></span>第一節 智慧剖析系統功能說明

 自動比對程式內建 7 個智慧剖析模組,可剖析車輛覆驗時間、檢驗員, 各軸重與車重比較、軸重過輕造成煞車合格疑慮或加裝設備未辦理變更檢 驗登記,或未空車受檢疑慮、廢氣數值合理性,HC 檢驗值為 0、CO 檢驗值 為 0、初檢側滑檢驗值為 0、摩擦力係數標準差判別及側滑及煞車相關圖形 判斷系統。

| 覆驗時間模組      | ·設定復驗時間閥值<br>• 煞車、廢氣、側滑、外觀覆驗比對                          |
|-------------|---------------------------------------------------------|
| 檢驗員相關模組     | ·檢驗員班表比對<br>•檢驗員各段重複核章或未核章                              |
| 廢氣模組        | · HC、CO為0或多個為0                                          |
| 側滑模組        | •側滑值為0                                                  |
| 重量模組        | ・總軸重大於總重<br>•小型車實車磅重 > 核定車重+核定總重*10<br>$\%$             |
| 摩擦力模組       | •以高雄區監理所107年小型車煞車檢驗摩擦<br>力係數為標準差<br>• 小型車摩擦力係數在設定倍數標準差外 |
| 側滑及煞車相關圖形模組 | ・檢視側滑覆驗值變化<br>・檢視煞車值變化                                  |
|             |                                                         |

<span id="page-20-2"></span>圖 6 智慧剖析系統說明圖示

# <span id="page-21-0"></span>第二節 智慧剖析系統自動比對使用流程說明

 程式分為輸入分析基本資料、匯入 M3 車輛管理系統檢驗資料及執行 各智慧剖析系統 3 階段使用執行

<span id="page-21-1"></span>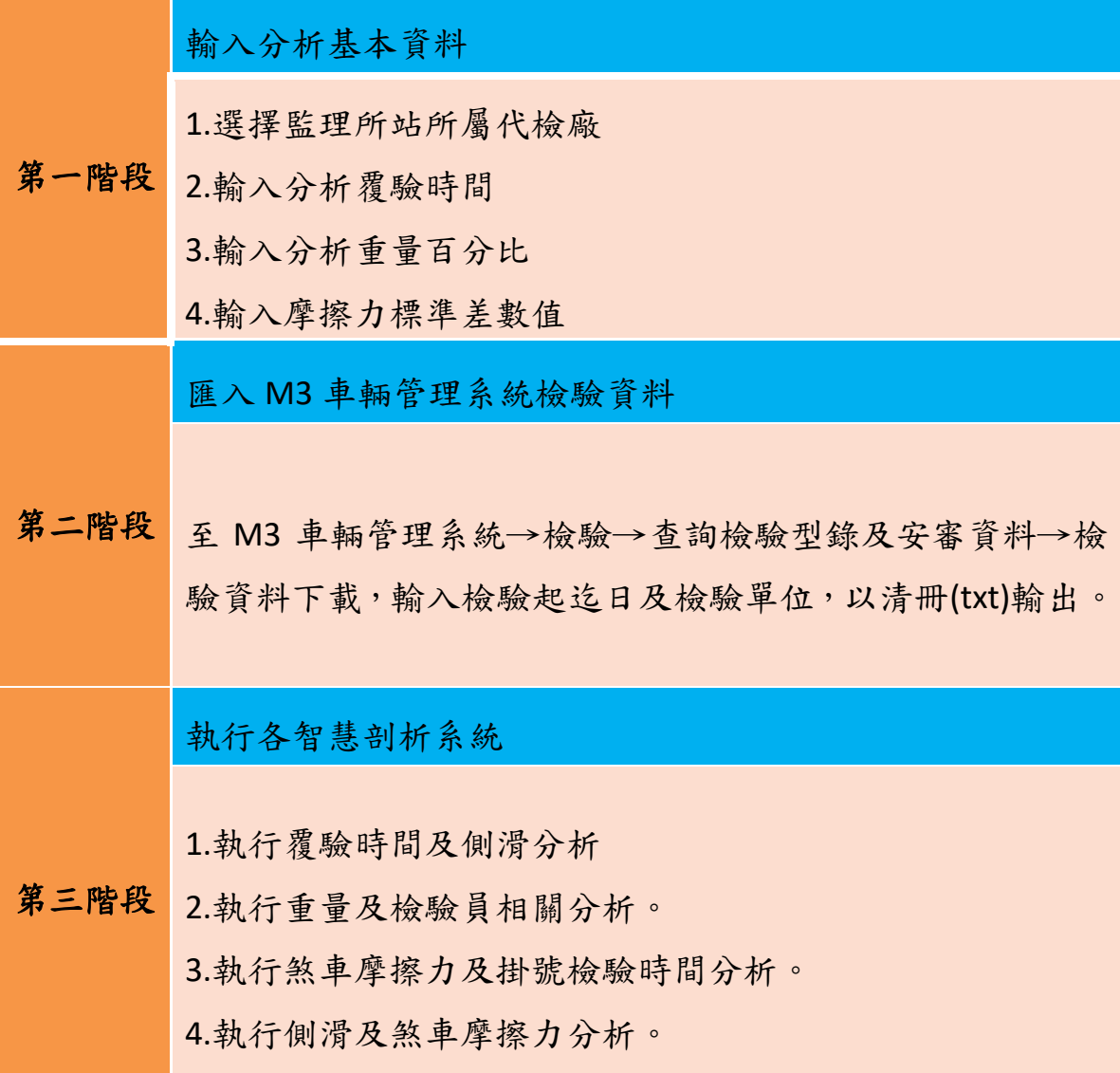

### 第三節 智慧剖析系統自動比對操作說明

1. 至M3車輛管理系統→檢驗→查詢檢驗型錄及安審資料→檢驗資料下載, 輸入檢驗起迄日及檢驗單位,以清冊(txt)輸出,如圖 7。

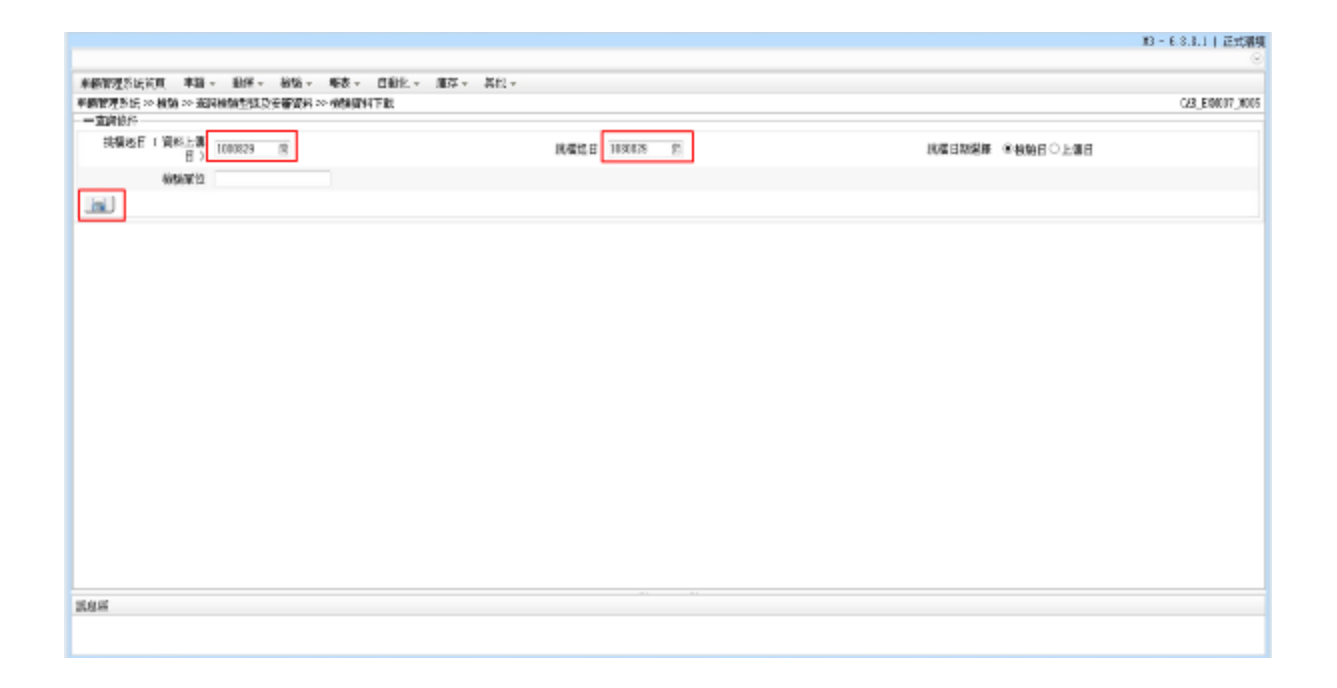

圖 7 M3 車輛管理系統代檢廠資料輸出清冊畫面

<span id="page-22-0"></span>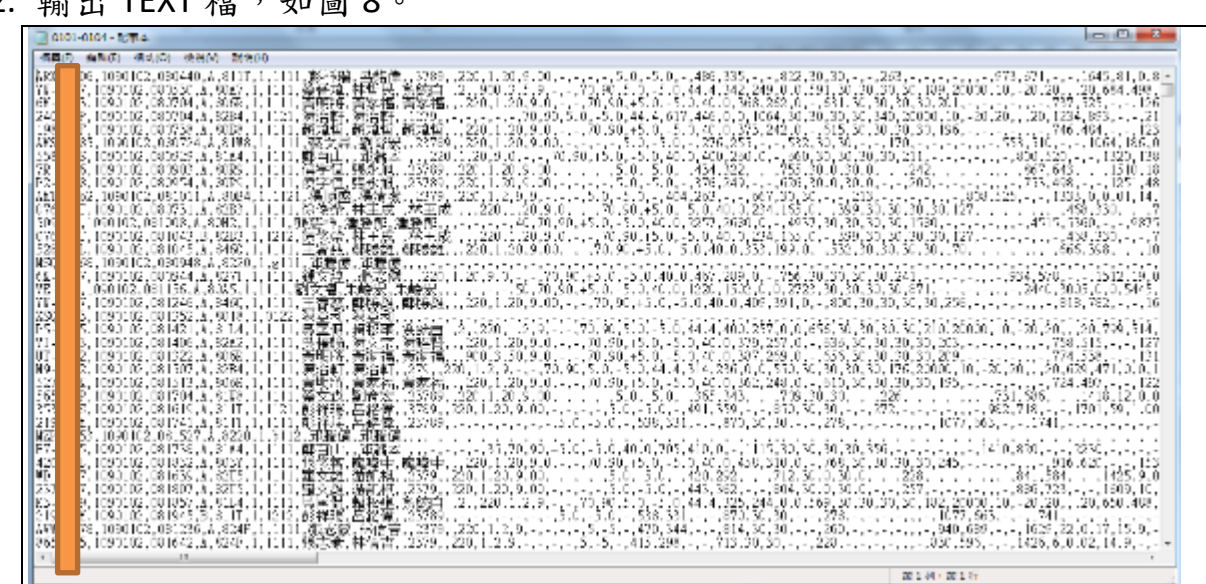

2. 輸出 TEXT 檔, 如圖 8。

<span id="page-22-1"></span>圖 8 輸出 Text 畫面

3. 選擇監理所站所屬代檢廠、輸入分析覆驗時間輸入、分析重量百分比、 輸入摩擦力標準差數值,如圖 9。

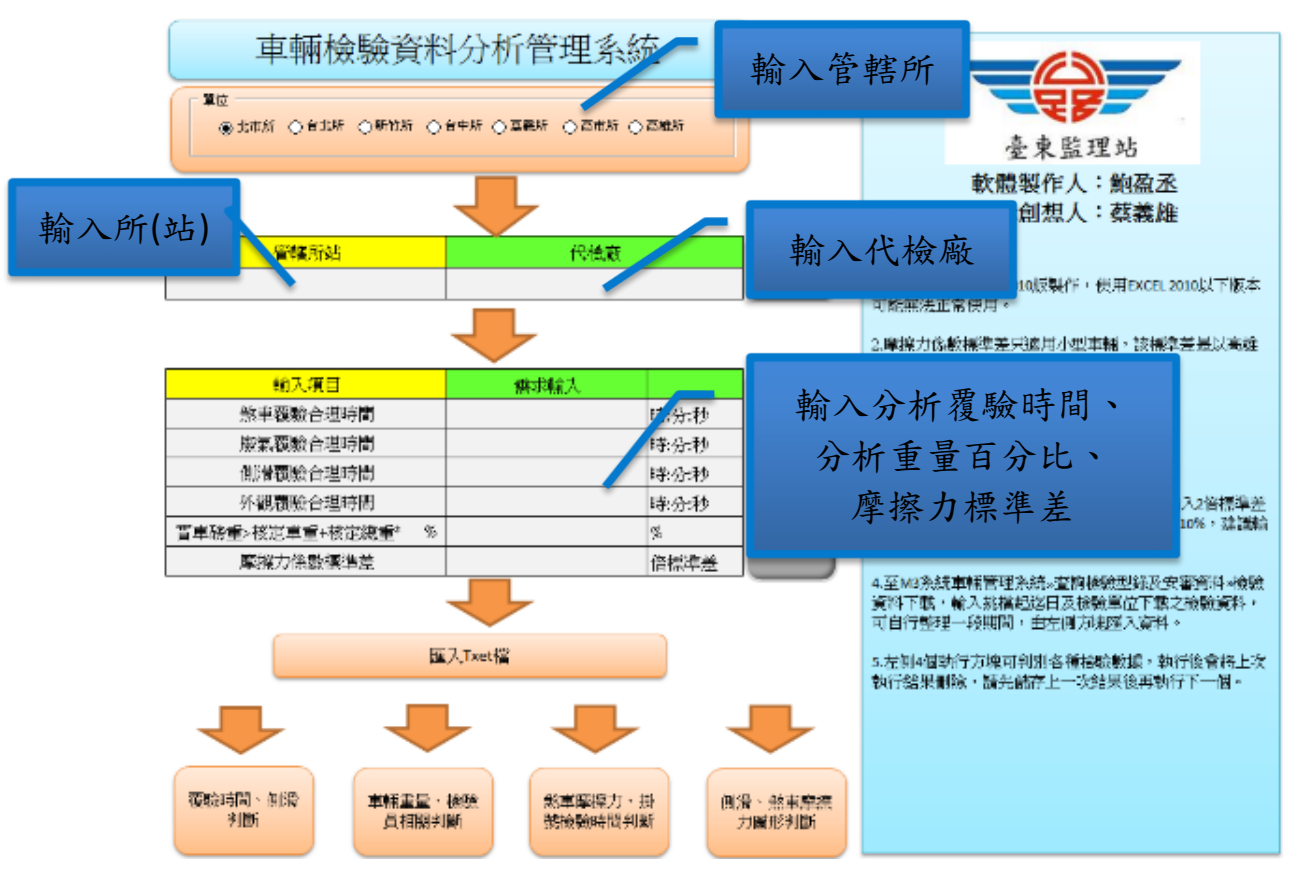

<span id="page-23-0"></span>圖 9 智慧剖析系統程式比對程式畫面

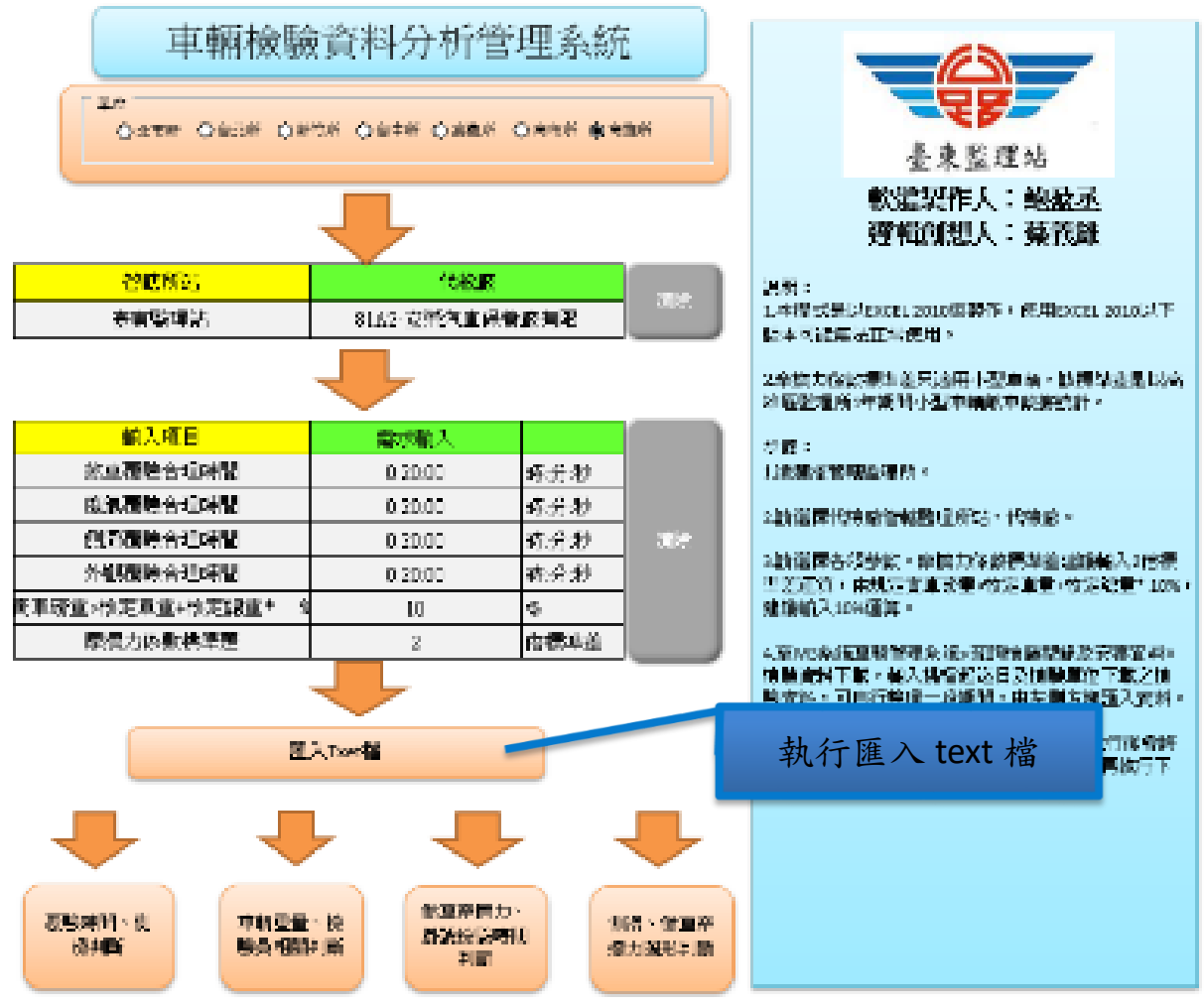

4. 匯入 M3 車輛管理系統檢驗資料,如圖 10。

<span id="page-24-0"></span>圖 10 智慧剖析系統程式執行匯入圖示

5. 執行各智慧剖析系統,如圖 11。

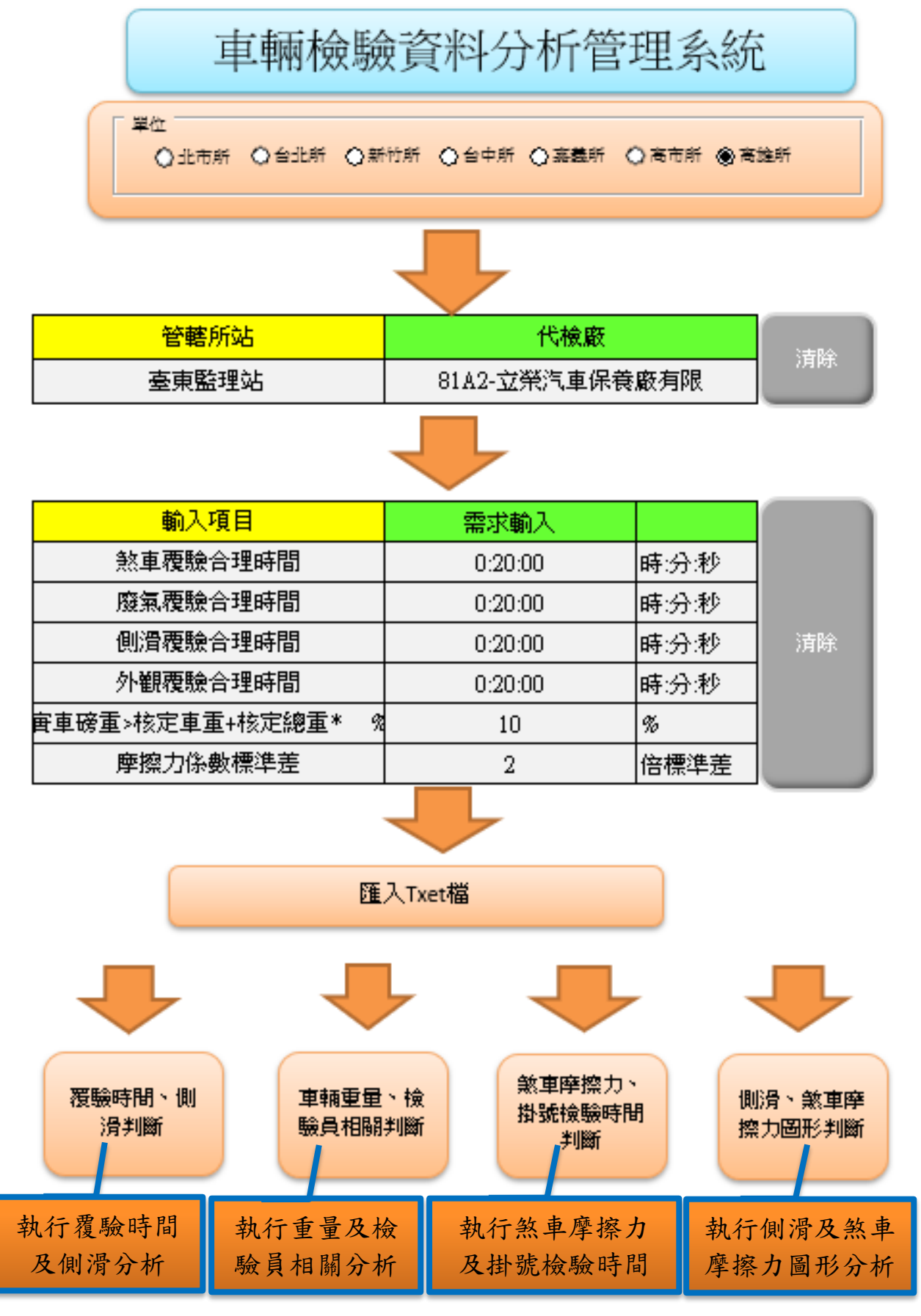

### 圖 11 執行各智慧剖析系統圖示

#### <span id="page-26-0"></span>6. 比對覆驗時間結果,如圖 12。

| $\mathcal{A}$   | ٨             | B              | C            | D              | E    | F       | G  |
|-----------------|---------------|----------------|--------------|----------------|------|---------|----|
|                 | 煞車合理時間        | 81A4關山汽車股份有限公司 |              |                |      |         |    |
| $\mathbb{R}$    | 車戰或引擎談碼       | 檢驗日期           |              | 植酸酶菌 植酸效素(A-2) | 車種代碼 | 時間(分)   | 食明 |
| $\overline{3}$  | $-KZ$<br>C    | 2019/9/18      | 9:22:17 A    |                | 112  | 0:18:53 |    |
| 4               | 2<br>869      | 2019/9/19      | 10:03:57 A   |                | 112  | 0:18:14 |    |
| 5               | 3<br>LC3      | 2019/9/10      | 8:20:35 A    |                | 114  | 0:14:24 |    |
| 6               | $-55$         | 2019/9/24      | $11:12:02$ A |                | 114  | 0:19:09 |    |
| 7               | 7<br>$5-MT$   | 2019/9/19      | 10:56:51 A   |                | 116  | 0:17:51 |    |
| 8               | $1 - V7$<br>8 | 2019/9/26      | 8:53:51 A    |                | 114  | 0:19:14 |    |
| 9               | 8<br>668      | 2019/9/6       | 10:48:53 A   |                | 112  | 0:19:03 |    |
| 10              | g<br>$1 - V7$ | 2019/9/19      | 8:16:43 A    |                | 114  | 0:18:26 |    |
| 11              | $-8980$<br>Α  | 2019/9/20      | 13:58:58 A   |                | 112  | 0:19:00 |    |
| 12              | :-8160<br>А   | 2019/9/17      | 11:24:48 A   |                | 114  | 0:19:17 |    |
| 13              | 1.9180<br>А   | 2019/9/24      | 14:13:22 A   |                | 112  | 0:19:12 |    |
| 14              | $1-1390$      | 2019/9/7       | 10:58:47 A   |                | 114  | 0:19:02 |    |
| 15              | 5598<br>п     | 2019/9/2       | 10:57:51 A   |                | 112  | 0:18:19 |    |
| 16              | E<br>596      | 2019/9/3       | 13:29:59 A   |                | 114  | 0:18:30 |    |
| 17              | H<br>7058     | 2019/9/10      | 14:46:07 A   |                | 116  | 0:18:04 |    |
| 18              | H<br>4575     | 2019/9/19      | 14:09:27 A   |                | 114  | 0:19:07 |    |
| 19              | 1410<br>н     | 2019/9/25      | 15:39:27 A   |                | 114  | 0:18:23 |    |
| 20              | 733<br>п      | 2019/9/16      | 10:39:41 A   |                | 112  | 0:19:07 |    |
| 21              | L<br>675      | 2019/9/9       | 13:48:36 A   |                | 114  | 0:18:51 |    |
| 22              | 948           | 2019/9/23      | 10:10:11 A   |                | 114  | 0:17:54 |    |
| 23              | 5436          | 2019/9/2       | 8:19:21 A    |                | 114  | 0:17:00 |    |
| 24              | s<br>0536     | 2019/9/16      | 14:10:47 A   |                | 114  | 0:18:48 |    |
| 25              | 9313          | 2019/9/2       | 8:59:11 A    |                | 112  | 0:17:41 |    |
| 26              | 7165          | 2019/9/12      | 10:34:02 A   |                | 114  | 0:17:34 |    |
| 27              | 9560          | 2019/9/5       | 14:15:24 A   |                | 114  | 0:18:53 |    |
| 28              | 新氧合理時間        |                |              |                |      |         |    |
| 29              | 車號或引撃隊碼       | 植鲸目期           |              | 積驗時間 積驗次數(A-Z) | 車種代碼 | 時間(分)   | 食用 |
| 30 <sub>1</sub> | 21 675        | 2019/9/3       | 14:16:02 A   |                | 114  | 0:17:31 |    |
| 31              | 143<br>-OR    | 2019/9/6       | 15:34:45 A   |                | 112  | 0:17:39 |    |

圖 12 比對覆驗時間結果圖示

### <span id="page-26-1"></span>7. 比對檢驗員相關結果,如圖 13。

| 檢驗員1、2段人員 |           |                      |                                 |         |        |        |
|-----------|-----------|----------------------|---------------------------------|---------|--------|--------|
| 車號或引擎號碼   |           |                      | 檢驗日期 檢驗時間 檢驗次數(A-Z) 車種代碼 檢驗員姓名1 |         | 檢驗員姓名2 | 檢驗員姓名3 |
| 檢驗員3      |           |                      |                                 |         |        |        |
| 車號或引擎號碼   |           |                      | 檢驗日期 檢驗時間 檢驗次數(A-Z) 車種代碼 檢驗員姓名1 |         | 檢驗員姓名2 | 檢驗員姓名3 |
| 284008    | 2019/8/29 | $15:02:15$ A         |                                 | 12 潘福榮  | 邱蕭本    | 邱蕭本    |
| 1844932   | 2019/8/2  | $13:52:21 \text{ A}$ |                                 | 116 潘福榮 | 邱蕭本    | 邱蕭本    |
| $D$ -MK   | 2019/8/21 | $9:28:06$ A          |                                 | 114 邱蕭本 | 潘福榮    | 潘福榮    |
| $2$ -JN   | 2019/8/15 | $14:26:48$ A         |                                 | 116 潘福榮 | 邱蕭本    | 邱蕭本    |
| $5-MS$    | 2019/8/7  | $10:49:12 \text{ A}$ |                                 | 14 邱蕭本  | 潘福榮    | 潘福榮    |

<span id="page-26-2"></span>圖 13 比對檢驗員相關結果圖示

### 8. 比對廢氣結果,如圖 14。

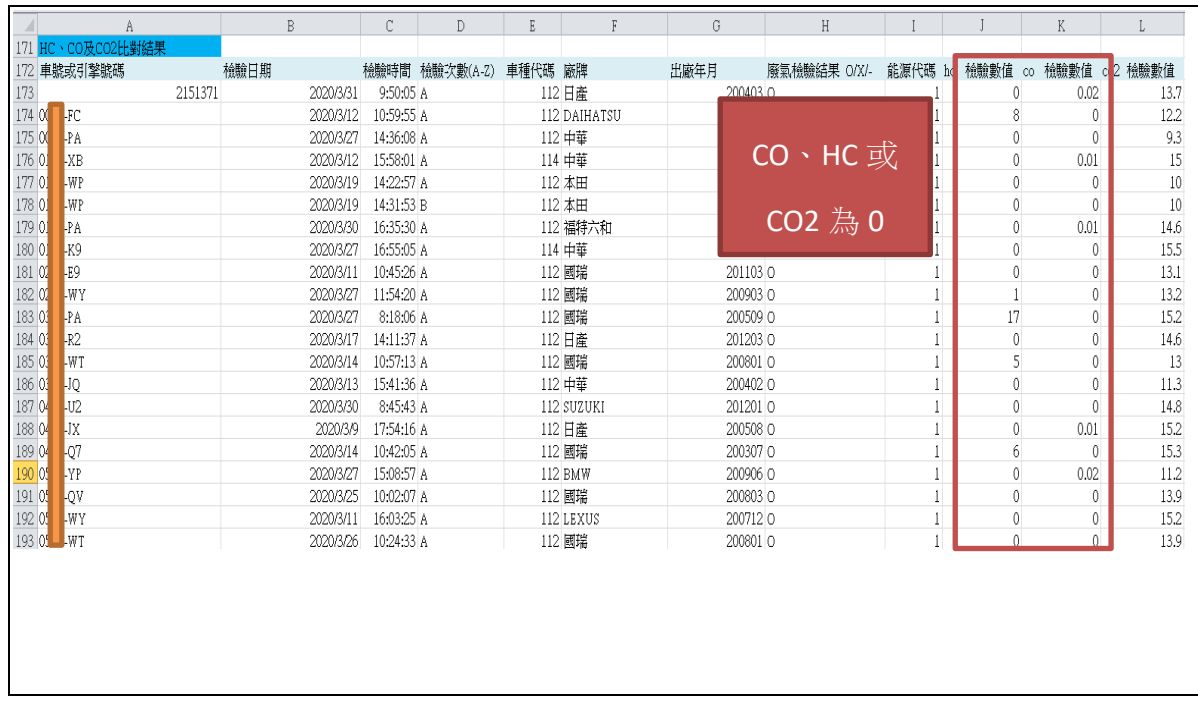

### 圖 14 比對廢氣結果圖示

#### <span id="page-27-0"></span>9. 比對側滑結果,如圖 15。

<span id="page-27-1"></span>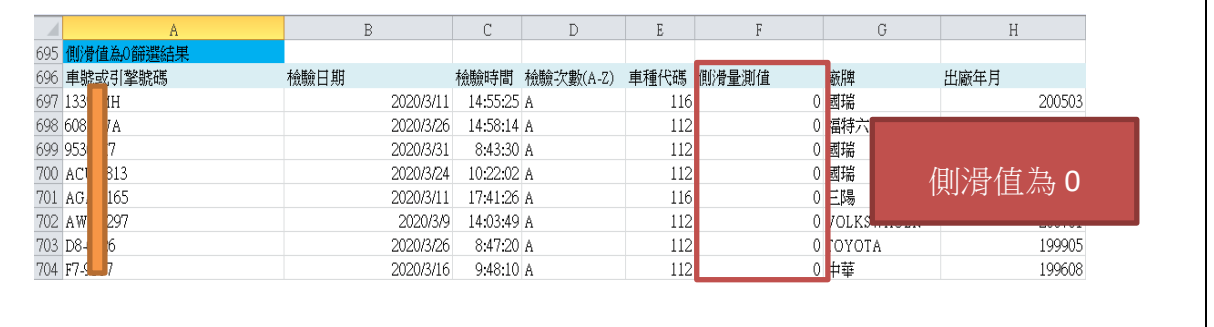

圖 15 比對側滑結果圖示

## 10.比對重量結果,如圖 16。

| 主観会に盗転            | 8.1T台宮汽車販売所 |                                       |       |         |                 |           |              |           |                 |                               |                                           |
|-------------------|-------------|---------------------------------------|-------|---------|-----------------|-----------|--------------|-----------|-----------------|-------------------------------|-------------------------------------------|
|                   | 投资三期        | 经的时尚 法投入政治权 本格状的 第一根托盘 一第二根装置 一第三萬龍重。 |       |         |                 |           | 第四侧:盐 病理症 直面 |           |                 | 病能量改善                         | ■想学の行橋先卒行衛大卒御                             |
|                   |             | DOMEST DOMETA                         | Ľ     | 23      | 知己              |           |              |           | 547 (AR)        | $\sim$                        |                                           |
|                   |             | 2015/2021 14:00:00 8                  | Ľ.    | 335     | $\mathcal{A}$ . |           |              | ISM 135.  |                 | 50                            |                                           |
| ii<br>V           |             | 2091222 100223                        | 13    | 70      | Я.              |           |              | 123, 135, |                 | ĽS                            |                                           |
|                   |             | 30,94259 14511518                     | 13    | 75      | z               |           |              | 1437 165  |                 | $\Box$                        |                                           |
|                   | 30,942,591  | 86.55 A                               | 12    | 99      | 905             |           |              | I98 35    |                 | $\mathcal{H}$                 |                                           |
| ksi               |             | 20:94122 2 - 1790 : 서성                | ΙA    | 339     | 252             |           |              | 235 365   |                 | -184                          |                                           |
| æ                 | 219.24      | 大切りの                                  | 14    | 59      | 残县              |           |              | 130 28    |                 | -168                          |                                           |
| IS.<br>ß          |             | 2019/28 13:33:01 6                    | TA.   | 50      | 729 4           |           | ı.           | 1034 121  |                 | $-144$                        |                                           |
| 530               |             | 2015/28 1328.96 B                     | TA.   | 32      | 739 4           |           | ٠.           | 1064 120  |                 | -144                          |                                           |
|                   |             | 215625 142800 6                       | Ľ4    | 37      | 304 L           |           |              |           | ESP (10)        | -345                          |                                           |
|                   | 2010/12/24  | 13231244                              | Ľ2    | 70      | -94 -           |           |              | 1234 1000 |                 | 411                           |                                           |
|                   |             | асяма тазам                           | Ľá.   | 84      | 规。              |           |              |           | 800 LID.        | 44                            |                                           |
|                   |             | 20091220 0.600.00 Å                   | 12    | 75      | -71             |           |              | 12.2 140. |                 | 48                            |                                           |
| Jΰ                | 2091507     | 99, 2016                              | D.    | 95      | 500             |           |              | ISU 176   |                 | Δi                            |                                           |
| 冒事骑马。杨光卓等 物质麻醉 分类 |             | 3094233 130921 A                      | 13.   | -549    | 1215            |           |              | 255 30    |                 | 28                            |                                           |
| 机放射可能放进           | 按键门表        | 视频装置 美勤吹歌诗歌 电精振器 粥 非解雇                |       | -16     |                 | 定值机 第三编辑码 | 2: 機能量       | 謝信 真乳菌属   |                 |                               | 医单静脉 核分量能动分割量与多<br><b>個別の合格 (不合格 570)</b> |
| 1170. H           |             | 2012-25 長神経病                          | ΙA    | X.      | 郑.              |           |              |           | 16 90           | 70                            |                                           |
| W.<br>lles:       |             | 2019-25 9:12:214                      | TA.   | 230     | $\infty$ .      |           |              |           | 2280 1730       | 3100                          | м                                         |
| l X)              |             | 2010/12/10 10:24:48 A                 | ĽА    | 632     | w.              |           | ı.           |           | 1319 1090       | .900                          |                                           |
| h:                |             | 2009/257 1725-38 A                    | Ľ4    | 80      | 88 L            |           |              |           | E90 1440        | 2100                          | ٠                                         |
| k.                | 2010/12/17  | 953 X2 G                              | Ľ4    | 7.5     | 孤儿              |           |              |           | 1991 1290       | 2000                          | Ľ.                                        |
| lĸ.               | 2019/12/24  | 500 Dollar                            | ĽA    | te)     | S.H.            |           |              |           | EX 380          | 152                           | C                                         |
| E                 |             | 20091224 05:14:25 A                   | ĽA    | (b) for | Josla           |           |              |           | 52 Tal          | 152                           | c<br>4                                    |
| 74                | 2019-029    | 922216                                | 13    | 659     | 馈               |           |              |           | 1227 1110       | 30                            | C                                         |
| <b>H</b>          | 2091256     | 92531 A                               | 13.   | 56      | 90.             |           |              |           | D60 050         | 252                           | н<br>C                                    |
| ИX                | 219:25      | 86.55 A                               | 13.   | S)      | 96              |           |              |           | F68 961         | $\mathcal{B}^{\ast}_{\alpha}$ |                                           |
| Þ.                | 節制設と        | 165625 A                              | $\pm$ | 79      | 盔               |           |              |           | 1391 159        | ord                           |                                           |
| le.               | 20,9472.1   | ISL 54 6                              | 14    | 629     | 锣.              |           |              |           | 1336 1150       | ore                           |                                           |
| Ŀ.                | 2010/17/74  | 955.56                                | ΓG.   | 632     | 死し              |           |              |           | <b>NIC 1257</b> | 结                             |                                           |
| lze.              |             | 2010/12/30 10:23:37 A                 | JX.   | 677     | $M -$           |           |              |           | 1410 1227       | 紞                             |                                           |
| Б                 | 2010/12/23  | 10:14:20 Å                            | 114   | 9.6     | $300 -$         |           |              |           | F20 1000        | 330                           | Б<br>Č                                    |
| ×                 |             | 2009/12/21 11:57:2016                 | Ľ4    | 22      | 53 k            |           |              |           | EZ 93           | 150                           | ž                                         |
| 3.0000            |             | 200912/20 13:05:00 A                  | 12    | 1024    | 源。              |           |              |           | 1967 1020       | 240                           | E.<br>c                                   |

圖 16 比對重量結果圖示

### <span id="page-28-0"></span>11.比對煞車摩擦力相關結果,如圖 17。

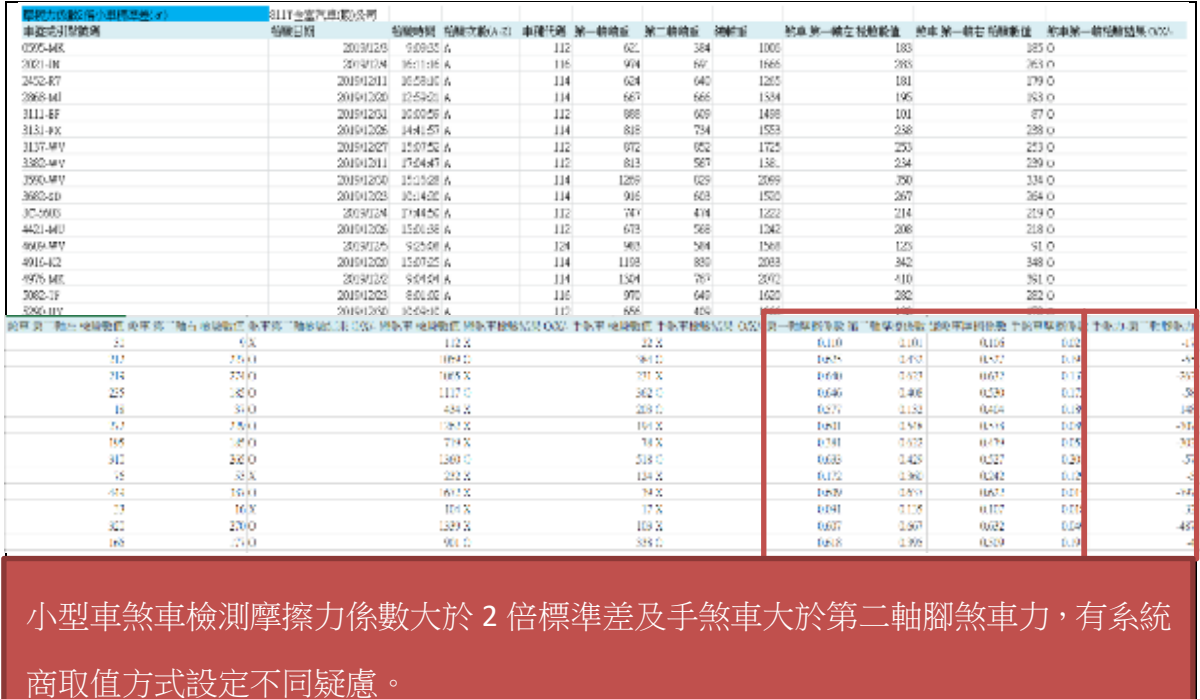

<span id="page-28-1"></span>圖 17 比對煞車摩擦力相關結果圖示

12.比對側滑及煞車相關圖形結果,如圖 18。

| 断结图形压射结果: | 811T全富汽車(股)公司 |            |               |                |                              |                                                                                                    |
|-----------|---------------|------------|---------------|----------------|------------------------------|----------------------------------------------------------------------------------------------------|
| 重號或打擊號碼   | 側滑道           | 桂酸日期       | 桧数ガ問          | 桧酸软酸(A-2) 丰潤代碼 |                              |                                                                                                    |
| 2165 YR   | 5.2           | 2019/12/23 | 14:12:46 A    |                | 112                          |                                                                                                    |
| 2165-YR   | غراء          | 2019/12/23 | 14:30:43 B    |                | 112                          |                                                                                                    |
| 4156 WV   | 7.1           | 2019/12/24 | 13:56:40 A    |                | 112                          |                                                                                                    |
| 4156-WV   | 2,8           | 2019/12/24 | 14:20:34 B    |                | 0.800                        |                                                                                                    |
| 5290 UY   | 5.4           | 2019/12/30 | 10:09:10 A    |                |                              |                                                                                                    |
| 5290-UY   | 1.7           | 2019/12/30 | 10:46:07 B    |                | 0.700                        |                                                                                                    |
| 7967.377  | 5.8           | 2019/12/10 | 14:42:07 A    |                | 0.600                        |                                                                                                    |
| 7967-77   | -3.7          | 2019/12/10 | 15:33:27 B    |                | 0.500                        |                                                                                                    |
| 8886 UP   | 85            | 2019/12/12 | 10:27:57 A    |                | 0.500                        |                                                                                                    |
| 8886-UP   | 27            | 2019/12/12 | 10:53:31 B    |                | 0.300                        | ·原保卫皇臣仏教                                                                                                    |
| AAK-3156  | 5.8           | 2019/12/19 | 10:44:30 A    |                | 0.200                        | - 子然車摩擦係數                                                                                                    |
| AAK-3156  | 2.6           | 2019/12/19 | 11:43:51 B    |                | 0.100                        |                                                                                                    |
| AAK-3716  | 3.5           | 2019/12/17 | 8:03:31 A     |                | 0.000                        |                                                                                                    |
| AAK-3716  | -3            | 2019/12/17 | 9:11:00 B     |                |                              |                                                                                                    |
| AMS-2655  | 5.7           | 2019/12/14 | 9:39:08 A     |                | 中国 にほい<br><b>028609</b>      | 65/9-207<br><b>SERVE</b><br>ARX-7035<br>0.652795<br>468-2096<br>MA-3542<br>400-023<br>488-2851<br>2263-36<br>58.0500<br>AFK10862<br>2010: M<br><b>Control</b><br>Í |
| AMS-2655  | i.            | 2019/12/14 | 11:03:03 B    |                |                              |                                                                                                    |
| ARX-2351  | 7.9           | 2019/12/10 | 12:00:41 A    |                | 112                          |                                                                                                    |
| ARX-2351  | 1.2           | 2019/12/10 | 12:25:54 B    |                | 112                          |                                                                                                    |
| ARX-6825  | 5,6           | 2019/12/20 | 9:53:49 A     |                | 114                          |                                                                                                    |
| ARX-6825  | ᅺ             | 2019/12/20 | 10:42:17 B    |                | 114                          |                                                                                                    |
| ARX-9660  | c c           | 2019/12/16 | 14:58:20 A    |                |                              | 側滑值                                                                                                    |
| ARX-9880  | 1.7           | 2019/12/16 | 152947 B      |                |                              |                                                                                                    |
| AU1-8615  | 9             | 2019/12/3  | 13:29:01 A    |                | 15                           |                                                                                                    |
| AUJ-8615  | $-1.3$        | 2019/12/3  | 13:3846 B     |                | 10                           |                                                                                                    |
| WU-6518   | -7.8          | 2019/12/12 | 8:33:34 A     |                |                              |                                                                                                    |
| TU-6518   | -2.5          | 2019/12/12 | 8:09:14 B     |                | 5                            |                                                                                                    |
| 煞重係數團形態汪  |               |            |               |                |                              |                                                                                                    |
| 車路或引擎路板   | 練樂車腦胰係數       | 手態車場橋係物    | 檢驗日期時間        |                | O                            | 医滑值<br>February Ro                                                                                                    |
| 0006.499  | 0.532         | 0.203      | 20.9/12/28:12 |                | $\mathcal{L}$<br><b>PART</b> | $\mathscr{A}^*$<br>$\mathscr{A}$<br><b>PASSED</b><br>3<br><b>BOOM</b><br>$\overrightarrow{v^{\alpha}}^{\alpha\beta}$                                               |
| AML-1368  | 0.594         | 0.190      | 2019/12/28:16 |                |                              |                                                                                                    |
| WR-8417   | 0.625         | 0.166      | 20.9122828    |                | $-10$                        |                                                                                                    |
| 5232-MK   | 0,640         | 0.199      | 2019/12/28:28 |                |                              |                                                                                                    |
| E7-3946   | 0.533         | 0.166      | 20.9/12/2020  |                | -15                          |                                                                                                    |
| HQ-7709   | 0.631         | 0.199      | 2019/12/28:28 |                |                              |                                                                                                    |

<span id="page-29-0"></span>圖 18 比對側滑及煞車相關圖形圖示

### 第五章 執行成效與效益分析

### <span id="page-30-1"></span><span id="page-30-0"></span>第一節 執行成效

分析人工現場比對及智慧剖析系統自動比對稽核,人工現場比對,稽 核人員現場依代檢廠備存檢驗數據及錄影資料稽核,每位稽核人員加強稽 核重點項目不盡相同,且無特定目標車輛,現場稽核耗時,稽核代檢廠時 間有限,稽核檢驗資料效能低。

利用智慧剖析系統自動比對程式,先於監理站內比對車輛檢驗複驗時 間、廢氣、側滑、車重、煞車及檢驗員等數據中差異較大車輛,倘屬代檢 程式系統商上傳資料問題,則請代檢廠儘速聯絡系統商限期改善;若為代 檢廠檢驗相關問題,則至代檢廠現場交叉比對稽核疑似異常目標車輛檢驗 錄影畫面,可有效率稽核代檢廠,節省大量時間及人力,比對成效圖如圖 19。

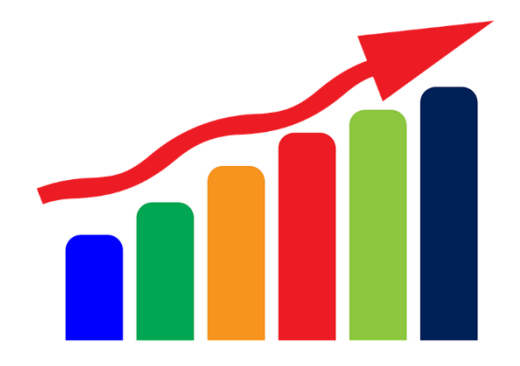

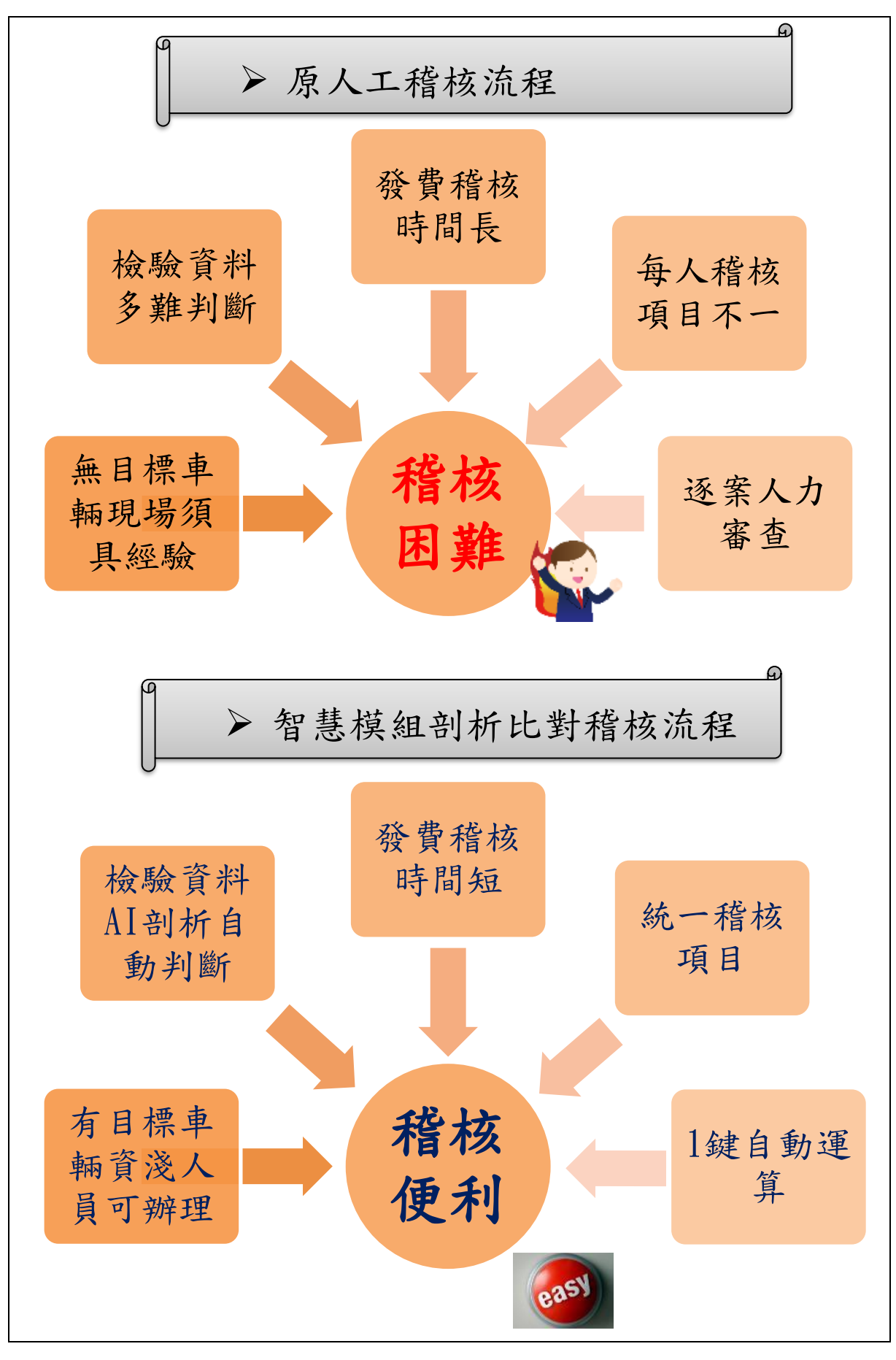

<span id="page-31-0"></span>圖 19 代檢廠稽核人工與智慧比對成效圖

1.以稽核複驗時間 20 分鐘內案件為例

臺東站 108 年 3 月開始導入智慧剖析系統自動比對稽核,108 年 3 月 6 家代檢廠共 985件於 20分內辦理複驗合格,依比對結果,立即請代檢廠改 善;於 108年4月降至 533件,經持續以本研究稽核,至 108年7月降至 95件,且 95件代檢廠均可提供合理說明,如圖 20。

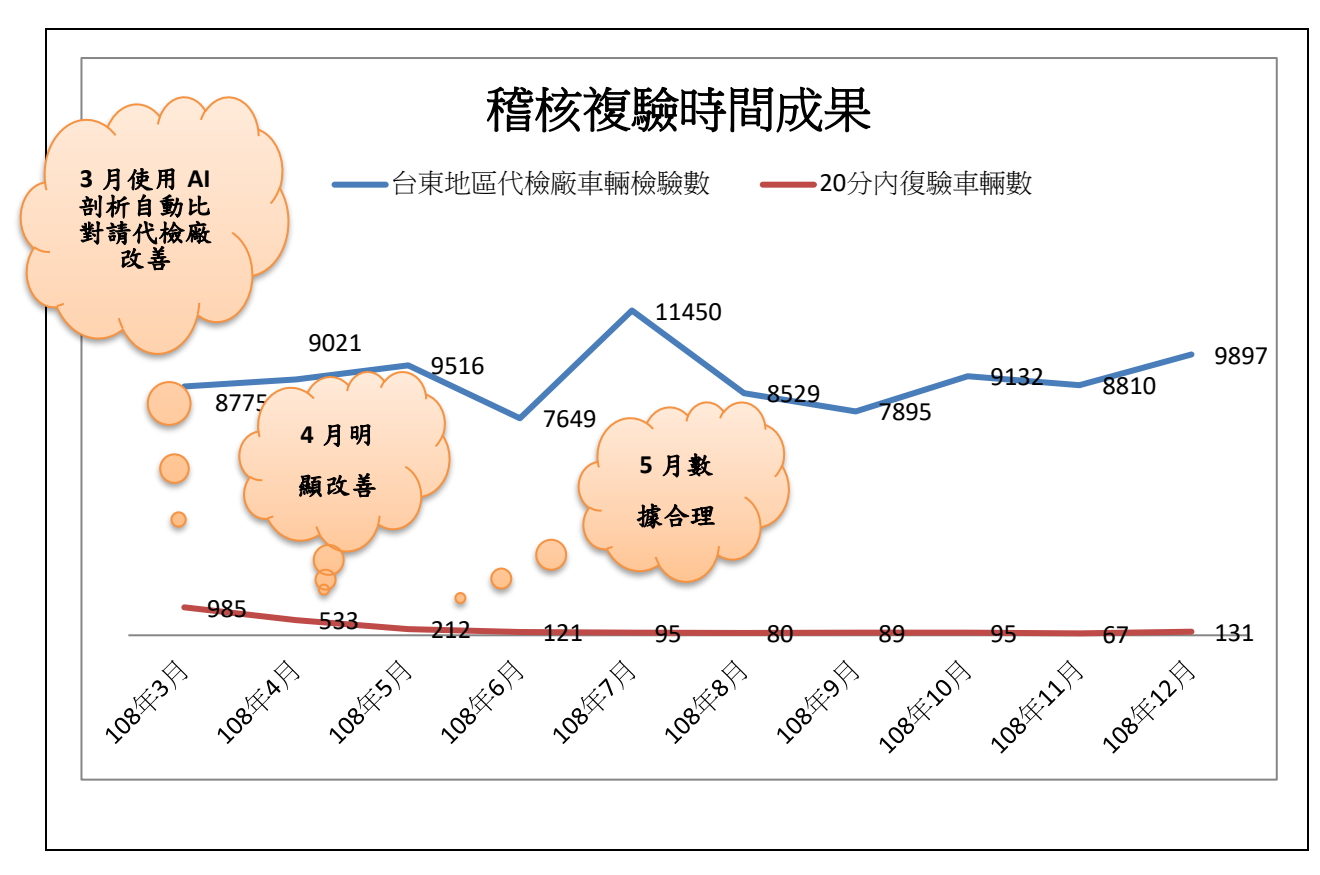

<span id="page-32-0"></span>圖 20 108 年 3-12 月稽核複驗時間成效圖

2.以稽核初驗複驗側滑案件為例

利用智慧剖析自動比對初驗複驗側滑圖,初驗覆驗值完全反向,正負 值相反,與其他代檢廠數據比對相對不合理(如圖 21),疑似異常,可加強稽 核比對,並請代檢廠說明,達到嚇阻導正效果。

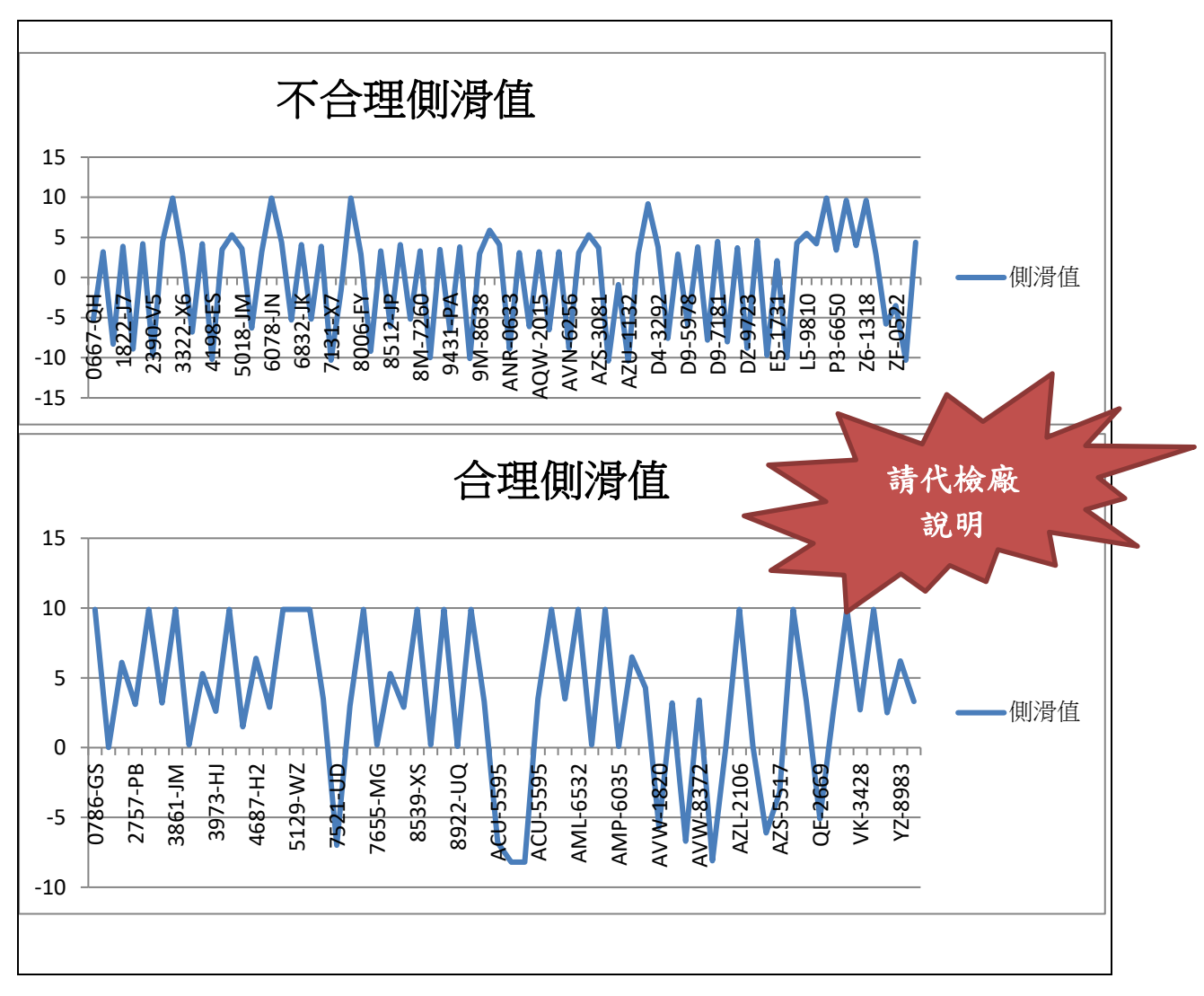

<span id="page-33-0"></span>圖 21 初驗複驗側滑值變化圖示

3.以稽核煞車力佔比案件為例

利用智慧剖析自動比對煞車力佔比折線圖,以折線圖做為煞車取值問 題及異常數值表現檢視,發現部分業者其折線圖明顯與其它業者不同,其 廠數據相對不合理,疑似異常,在加強稽核並請疑似異常代檢廠說明改善, 改善後數據明顯合理,如圖 22。

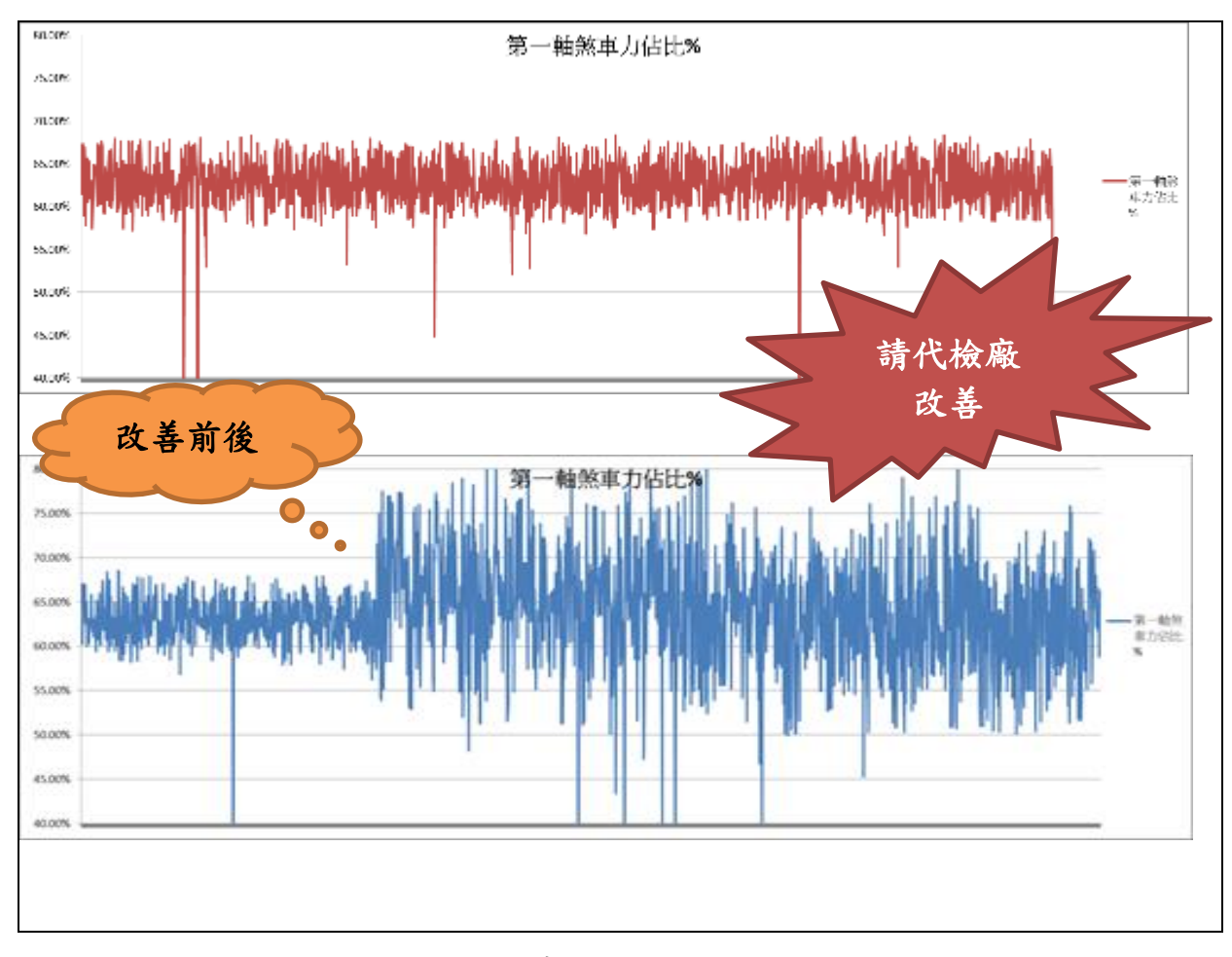

<span id="page-34-0"></span>圖 22 煞車力佔比折線圖圖示

### <span id="page-35-0"></span>第二節 效益分析

- 一、 人工比對 VS 智慧剖析自動比對效益分析如下:
- $(+)$ 人工比對:  $108$ 年臺東站轄管代檢廠檢驗車輛約 $10$ 萬 $9,611$ 台,以人 力逐案審查,以 M3 車輛管理系統審查 1 案平均 2 分鐘計, 共需 219, 222 分鐘。
- (二)智慧剖析自動比對:臺東站每月初以智慧剖析自動比對,1 次計算 1 個月轄下 6代檢廠資料,每個剖析系統電腦花費 20 分鐘運算,4個系 統共花費 80 分鐘, 1 年發費 960 分鐘, 節省 9 成 9 時間(〈219, 222 分 -960 分〉/219,222 分≒0.9956=99.56%);節省人力工資 509,278 元。 (節省工時\*人員時薪=3637.7\*140=509,278 元〈約僱人員時薪約 140 元〉)。

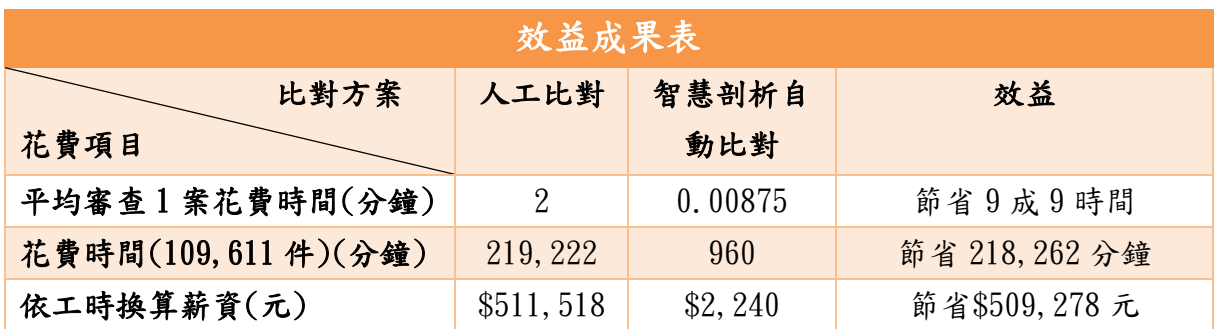

<span id="page-35-1"></span>表 7 效益成果表(統計臺東監理站 108 年代檢廠檢驗車輛為例)

- 二、 以智慧剖析自動比對稽核代檢廠優點
- (一)統計 108 年臺東站轄管代檢廠檢驗車輛約 10 萬 9,611 台,臺東站代檢 廠管理承辦人員僅 1 人,且須兼辦其他業務,以智慧剖析自動比對稽 核代檢廠有效提升工作效率。
- (二)智慧剖析自動比對經過多次測試,建置以最簡易方式操作,另可 1 次 解析多代檢廠資料,亦可1次解析多月資料,採全自動化的操作介面, 都僅需 1 按鍵即可完成運算,省時、省力。
- (三)經過本系統比對可降低人出錯機率,不論資深及資淺同仁教育訓練後, 均可立即辦理稽核業務,讓同仁稽核項目及標準一致。
- (四)智慧剖析自動比對結果改善項目資料可提供代檢廠據以改善,代檢廠 改善完成後,僅需再次比對即可知悉改善情形,無須前往代檢廠即可 辦理,即時性佳。
- (五)有稽核代檢廠工具,同仁無須煩惱稽核項目及基準是否合乎檢驗規定, 有效紓解同仁業務壓力。

(六)經過本系統比對篩選可降低使用 M3 系統查詢次數,減少網路流量。

## 第六章 結論與建議

#### <span id="page-37-1"></span><span id="page-37-0"></span>第一節 結論

 本研究案對「機關內部」、「外部民眾」有實質助益,可提升為民服務 品質。

一、 機關內部

現今智慧人工智慧逐漸成熟,監理機關稽查代檢廠仍以人工比對辦理 稽核,本研究倘推廣全國監理機關使用,除可增加監理機關稽核效率及一 致性、另可提升代檢廠檢驗數據合理化。

二、 外部民眾

民眾普遍對監理機關車輛檢驗有檢驗黃牛刻版印象,遏止不當副程式 使用,強化代檢廠機制可有效提升代檢廠檢驗服務,確保車輛行車安 全。

### <span id="page-37-2"></span>第二節 建議

 本研究係站上人員自行研究智慧剖析系統及 Excel VBA 程式,利用桌上 型電腦,比對能力有限,公路總局業指示利用本研究使用智慧剖析系統, 由中華電信股份有限公司數據通信分公司開發程式,於公路監理系統相關 程式,納入代檢廠 EIS 預警系統管理,另期可新增報表功能,稽核人員可逕 下載細部報表至代檢廠稽核,該報表可依各所站需求滾動檢討智慧剖析系 統,精進 M3 車輛、代檢廠管理及 EIS 系統。

## 參考書目

<span id="page-38-0"></span>1. 辦公室提升效率必備 Excel VBA技法256招 作者/山本櫻子 譯者/吳國 偉 出版社/旗標科技股份有限公司

2. Excel VBA 巨集的職場效率術 作者/陳智揚 楊玉文 出版社/博碩文化 股份有限公司

3. 3分鐘學會!提高10倍工作效率的Excel 譯者/許淑嘉 出版社/旗標科 技股份有限公司

4. Excel 職場函數 468 招 作者/劉剛君 出版社/電腦人文化

5. Excel 巨集&VBA 作者/門脇香奈子 出版社/旗標科技股份有限公司

# 附 錄

## <span id="page-39-1"></span><span id="page-39-0"></span>附錄 1 站長主持會議討論

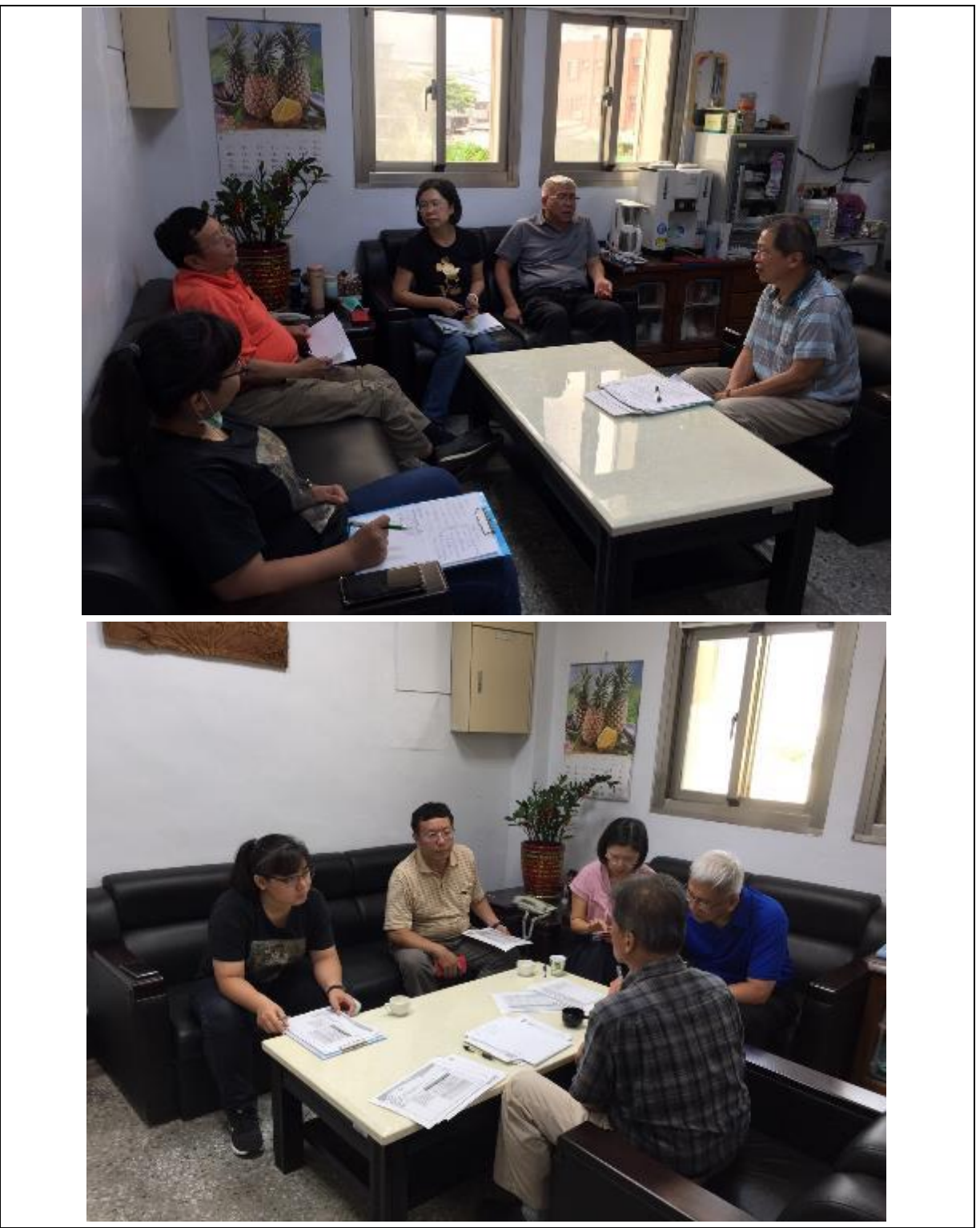

<span id="page-40-0"></span>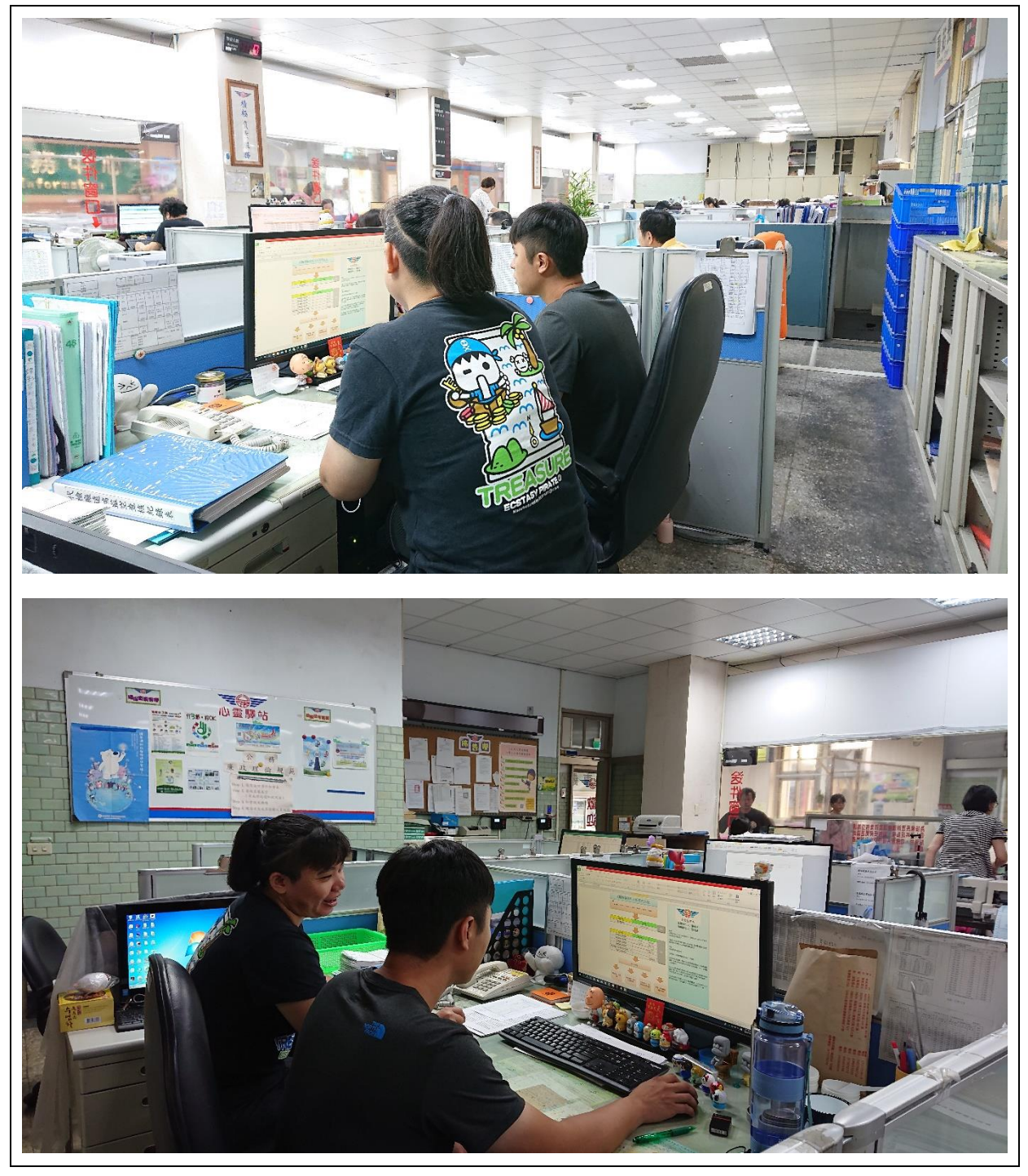

|    | 傳送時間                                                            |                                               |      |    | 108年11月 日 時00分   |  |                  | 編號 |     |
|----|-----------------------------------------------------------------|-----------------------------------------------|------|----|------------------|--|------------------|----|-----|
|    | 傳真電話                                                            |                                               |      |    |                  |  | 傳真等級             |    | 最速件 |
| 送達 |                                                                 | 機關單位名稱                                        |      |    | 轄下各站             |  |                  |    |     |
| 單位 | 受文者                                                             | 姓                                             |      | 名  |                  |  | 副站長              |    |     |
|    |                                                                 |                                               | 聯絡電話 |    |                  |  |                  |    |     |
|    | 傳真電話 07-7151643                                                 |                                               |      |    |                  |  |                  |    |     |
| 發送 |                                                                 | 單                                             |      | 位  | 車                |  | 輛 管 理 課          |    |     |
| 單位 | 發文者                                                             | 姓                                             |      | Æ. |                  |  | 賈邦雄              |    |     |
|    |                                                                 |                                               | 聯絡電話 |    |                  |  | 07-7711101 轉 107 |    |     |
|    | 承辦人                                                             |                                               |      |    | 課室主管             |  |                  | 所  | 長   |
|    | 賈 邦雄                                                            |                                               |      |    |                  |  |                  |    |     |
| 傳  | 主旨:有關為增進本所及轄站代檢廠實地查核品質,特召開「代<br>說明:                             |                                               |      |    | 檢廠查核研討會議」一案,請查照。 |  |                  |    |     |
| 真  | 一、 依據 108 年 11 月 25 日翁副所長指示辦理。<br>二、本所定於108年11月29日上午9時,假本所2樓會議室 |                                               |      |    |                  |  |                  |    |     |
| 內  |                                                                 | 舉辦旨揭研討會,請各站副站長及一股股長準時參加。<br>是日請各站就目前查核方式提出說明。 |      |    |                  |  |                  |    |     |
| 容  |                                                                 |                                               |      |    |                  |  |                  |    |     |
|    |                                                                 |                                               |      |    | 收件請回傳確認          |  |                  |    | 站   |

<span id="page-41-0"></span>附錄 3 高雄區監理所指定全所使用軟體稽核會議開會傳真單

<span id="page-42-0"></span>附錄 4 研究計畫提報公文影本

槍 號:

保存年限:

電子信箱: khc538@thb.gov.tw

傳真: 07-7223726

交通部公路總局高雄區監理所 函

地址:83002高雄市鳳山區武營路361號 承辦人;徐菁穗 電話: 07-9561281分機825

受文者:如正副本

發文日期:中華民國108年12月12日

發文字號:高監秘字第1080201327號 速別:普通件

密等及解密條件或保密期限:

附件;如主旨 (研究案及光碟各1份)

主旨:檢陳本所108年度自行研究計畫成果報告暨光碟各1份如附 件,請鑒核。

說明:

一、依據釣局108年10月5日路秘研字第1080120504號函辦理。

二、有關「需求反應式公共運輸服務(DRTS)」最適推動樣態研究、 「車檢系統重領(變更)E化傳輸研究計畫 | 2案, 因設備、研 究方向調整,陳請鈞局同意延至109年度續行提報。

正本: 交通部公路總局 副本:

所 長 梁郭國

依分層負責規定授權第二層主管決行

<span id="page-43-0"></span>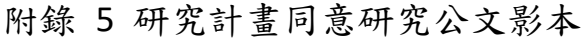

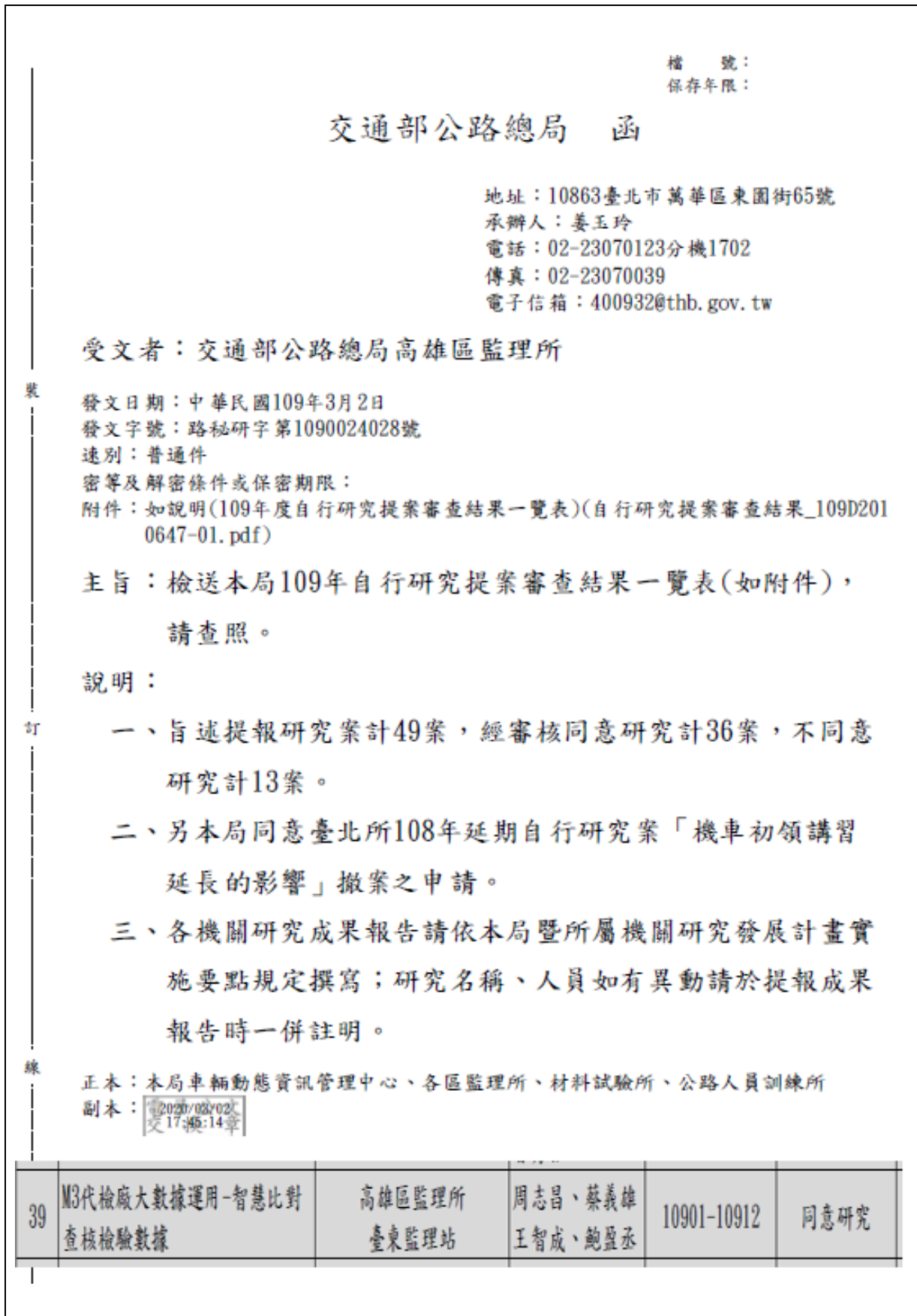

<span id="page-44-0"></span>附錄 6 公路總局請臺東站簡報相關公文

 $20:$ 保存年限: 交通部公路總局 開會通知單 受文者:交通部公路總局高雄區監理所 發文日期;中華民國109年5月19日 登文字號:路監車字第1090057500號 速别:普通件 密等及解密條件或保密期限: 附件: 會議議程1份(附件\_109D2026654-01.odt、會議議程\_109D2026655-01.odt) 開會事由:研商代檢廠管理相關事宜會議 開會時間:109年5月27日(星期三)下午2時整 開會地點:本局3樓第2會議室(臺北市萬華區東園街65號) 主持人:監理組林組長義勝 聯絡人及電話:林崇宇02-23070123分機2302 出席者:中華民國汽車代檢協會、中華電信股份有限公司數據通信分公司、本局各區監 理所 列席者:本局政風室、資訊室(均含附件) 副本: 備註: 一、落實環保,請自備環保杯、筷 (逾時用餐使用)。 二、本會議為落實無紙化作業,請與會人員自行下載會議資 料至可攜式資訊設備 (筆電或平板等),並帶至會場使 用。 2020/06/18 研商代檢廢管理相關事宜會議議程 一、背景說明: 本業緣於混擬土泵浦車交通事故, 經調查發現代檢廠未落實檢驗工作, 且 有代檢業者反映部分代檢廠疑似安裝副程式及儀器設有不當設施等,均屬 嚴重影響檢驗數據之情事,為強化代檢廠副程式及檢驗儀器查察,擬不定 期配合政風單位,以「秘密客」方式辦理,爰召集本次會議討論。 二、請高雄區監理所簡報10分鐘,關於平時稽核代檢廠,以N3系統檢驗數據 報表,透過程式分析,篩選疑似檢驗不實,加強查核機制。 三、討論題網; 為強化代檢廠副程式及檢驗儀器查察,不定期配合政風單位,以「秘密 客」方式辦理,彙整各所意見並研擬查核方式及次數(如附件),提請討論。 三、臨時動議: 四、結論: 五、散會:

<span id="page-45-0"></span>附錄 7 公路總局請高雄區監理所洽請中華電信股份有限公司數據通訊分公

司納入代檢廠 EIS 預警系統管理公文

盘 號: 保存年限: 交通部公路總局 函 地址: 10863臺北市萬華區東園街65號 承辦人:林崇宇 電話: 02-23070123分機2302 傳真: 02-23070160 電子信箱: chunyu@thb.gov.tw 受文者:交通部公路總局高雄區監理所 發文日期:中華民國109年6月9日 發文字號:路監車字第1090069160號 速別:普通件 密等及解密條件或保密期限: 附件:會議紀錄1份(會議紀錄\_109D2030912-01.odt,附件\_109D2030913-01.odt,簽到 簿 109D2030914-01.tif) 主旨:檢送本局109年5月27日召開代檢廠管理相關事官會議紀錄 1份,請杳照。 正本:中華民國汽車代檢協會、中華電信股份有限公司數據通信分公司、本局各區監理 副本:本局政風室、資訊室(均含附件)電腦/職/取 訂 春丶會議時間:109年5月27日(星期三)下午2時 贰丶地 點:本局 3 橡 第 2 會議室 席:監理組林組長義勝 纪錄:林崇字 參、主 肆、出席單位:(如簽到單) 伍、主席致詞:(略) 陸、會商結論: 四、為有效過止代檢廠使用副程式檢驗車輛,各所可參考高雄區 監理所以公路監理系統之代檢廠檢驗報表,透過程式大數據 分析,優先抽查疑似儀器檢驗數據異常之代檢廠。上開程式 分析作法,請高雄區監理所再洽請中華電信股份有限公司數 據通訊分公司協助修正公路監理系統相關程式,納入代檢廠 EIS預警系統管理。

<span id="page-46-0"></span>附錄 8 高雄區監理所請臺東站洽請中華電信股份有限公司數據通訊分公司

納入代檢廠 EIS 預警系統管理公文

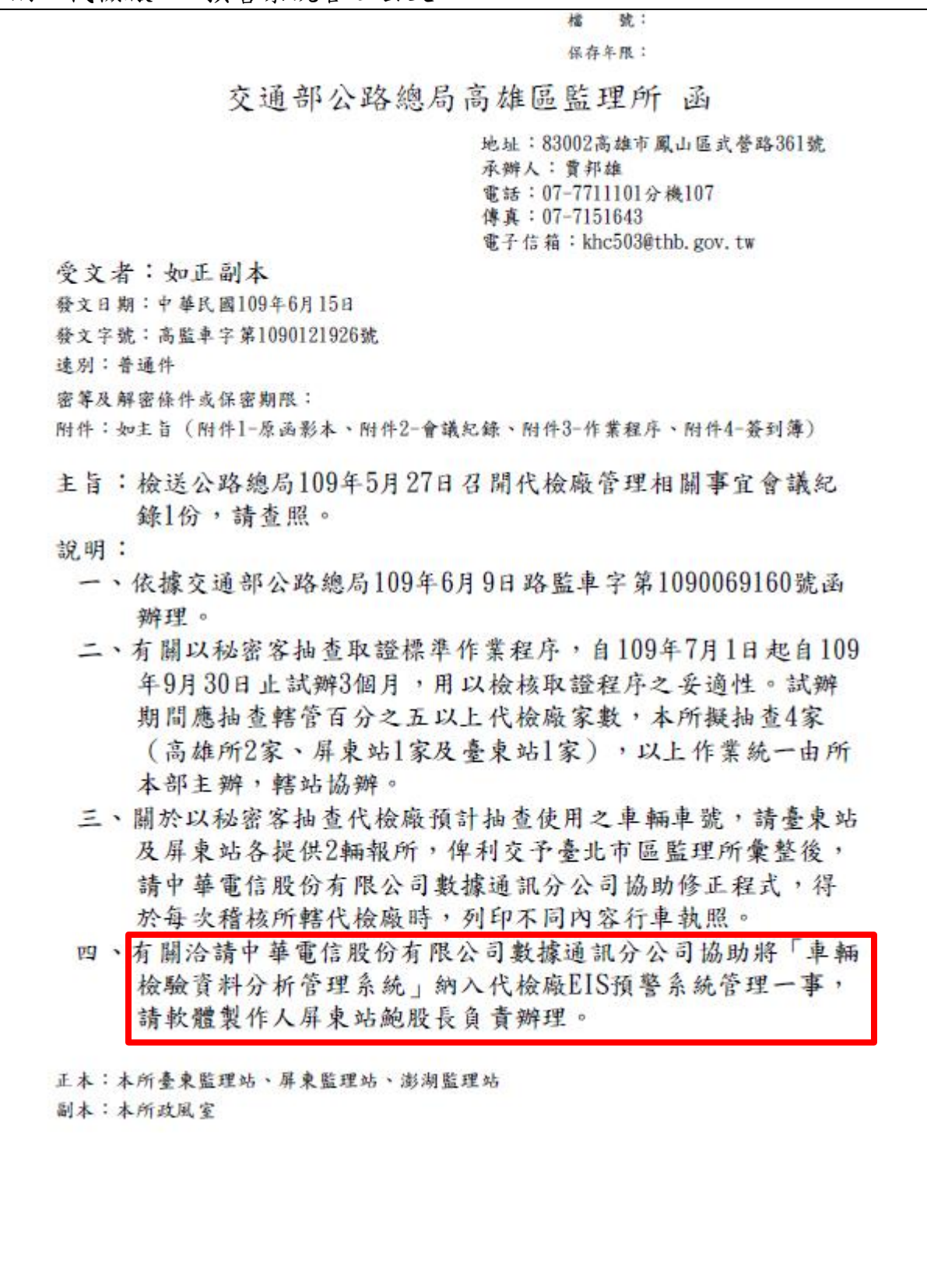

#### <span id="page-47-0"></span>附錄 9 洽請中華電信股份有限公司數據通訊分公司相關 Em 智慧 l

From: 高雄所-屏東監理站-鮑盈丞 [mailto:yingcheng@thb.gov.tw] Sent: Friday, July 03, 2020 1:11 PM To: 林方翔 Cc: 高雄所-屏東監理站-洪美芳; 高雄所-屏東監理站-凌竟銘; 高雄所-屏東監理站-陳明智; 高雄所-車輛管理科-賈邦雄 Subject: [外部郵件] 公路總局109年5月27日召開代檢廠管理相關事官會議有關代檢廠EIS預警系統管理部分

林先生您好

檢送相關資料供參,譜您初步檢視後,再連絡討論於代檢廠EIS預警系統管理百面呈現細部問題。

謝謝

RE: [外部郵件] 公路總局109年5月27日召開代檢廠管理相關事宜會議有關代檢廠EIS 預警系統管理部分

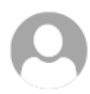

林方翔 <fang\_hsiang@cht.com.tw> 週三 7/22, 上午 10:51 高雄所-屏東監理站-鮑盈丞; 高雄所-屏東監理站-洪美芳; 高雄所-屏東監理站-凌竞銘; 還有 +5 個以上 ≫

☆ 全部回覆 | ∨

Hi 鲍先生 您好,

此系統為您們自行建立,您們希望將此系統上的明細放入EIS代檢廠報表中,

但我們並沒有您們系統所產出的資料,

且EIS上為給主管或是總局查看燈號警示所用,放入明細並不是很適合,

若要將您們系統所產出的明細放入EIS,

還須請您們提供資料給我們前端以便將資料放入倉儲中,且如何呈現還需與您們討論,

而在您提出這需求時,台中所 蔡先生(089311539 #192)也提出需要修改此代檢廠報表,

當時蔡先生說會與您們招開內部討論後再行決定後續如何開發,

所以此需求尚未進行,謝謝。

\_\_\_\_\_\_\_\_\_\_\_\_\_\_\_\_\_\_\_\_\_\_\_\_\_\_\_\_\_\_ 中華電信數據通信分公司 政府網路處 五科 林方翔 雷話: 02-2700-7686 # 217 email: fang hsiang@cht.com.tw

<span id="page-48-0"></span>附錄 10 系統 Excel VBA 程式碼分享

 匯入 M3 車輛管理系統檢驗資料 text Sub 匯入 text() Sheets("使用說明").Visible = True Sheets("使用說明").Select Sheets("異常篩檢").Visible = True Sheets("異常篩檢").Select Sheets("匯入項目").Visible = True Sheets("匯入項目").Select Sheets(" $\mathbb{R} \wedge \text{Text}$ "). Visible = True Sheets("匯入 Text").Select Sheets("整理").Visible = True Sheets("異常篩檢").Select If Range("B1") = "" Or Range("B1") = 0 Then Sheets(Array("使用說明", " 異常篩檢", "匯入項目", "匯入 Text", "整理")).Select Sheets("整理").Activate ActiveWindow.SelectedSheets.Visible = False Sheets("快速篩檢").Select MsgBox "沒輸入匯入檔案數喔!小傻瓜!!" Exit Sub End If Dim z As Integer Dim j As Integer Dim tttt1 As Date tttt1 = Timer z = Sheets("異常篩檢").Range("b1") Sheets("匯入 Text").Select Cells.Select Selection.Delete Shift:=xlUp Sheets("匯入項目").Select Range("A1:FI1").Select Selection.Copy Sheets<sup>("</sup>匯入 Text"). Select Range("A1:FI1").Select ActiveSheet.Paste For  $i = 1$  To z Dim mydir As String Dim mydbox As FileDialog

```
 Set mydbox = Application.FileDialog(msoFileDialogOpen)
       mydbox.Title = "*******************請記得依續選 M3 下載 text 檔
*******************"
      mydbox.Show
     If mydbox.SelectedItems.Count = 0 Then Sheets(Array("使用說明", "異
常篩檢", "匯入項目", "匯入 Text", "整理")).Select
         Sheets("整理").Activate
         ActiveWindow.SelectedSheets.Visible = False
         Sheets("快速篩檢").Select
        MsgBox "忘記選檔案了喔!!"
      Exit Sub
    End If
  mydir = mydbox. SelectedItems(1)
   If j = 1 Then
    With ActiveSheet.QueryTables.Add(Connection:="TEXT;" & mydir,
Destination:=Range("A2"))
         '.Name = "CAR_EXAM_DATA_1563503984541_1"
         .FieldNames = True
         .RowNumbers = False
         .FillAdjacentFormulas = False
         .PreserveFormatting = True
         .RefreshOnFileOpen = False
         .RefreshStyle = xlInsertDeleteCells
         .SavePassword = False
         .SaveData = True
        . AdjustColumnWidth = True. RefreshPeriod = 0 .TextFilePromptOnRefresh = False
         .TextFilePlatform = 65001
         .TextFileStartRow = 1
         .TextFileParseType = xlDelimited
         .TextFileTextQualifier = xlTextQualifierDoubleQuote
         .TextFileConsecutiveDelimiter = False
         .TextFileTabDelimiter = True
         .TextFileSemicolonDelimiter = False
         .TextFileCommaDelimiter = True
         .TextFileSpaceDelimiter = False
        .TextFileColumnDataTypes = Array(1, 1, 1, 1, 1, 1, 1, 1, 1, 1, 1, 1, 1)
```

```
1, 1, 1, 1, 1, 1, 1, 1, 1, 1, 1, 1, 1, 1, 1, 1, 1, 1, 1, 1, 1, 1, 1, 1, 
1, 1, 1, 1, 1, 1, 1, 1, 1, 1, 1, 1, 1, 1, 1, 1, 1, 1, 1, 1, 1, 1, 1, 1, 
1, 1 , 1, 1, 1, 1, 1, 1, 1, 1, 1, 1, 1, 1, 1, 1, 1, 1, 1, 1, 1, 1, 1, 1, 
1, 1, 1, 1, 1, 1, 1, 1, 1, 1, 1, 1, 1, 1, 1, 1, 1, 1, 1, 1, 1, 1, 1, 1, 
1, 1, 1, 1, 1, 1, 1, 1, 1, 1, 1, 1, 1, 1, 1, 1, 1, 1, 1, 1, 1, 1, 1, 1, 
1, 1, 1, 1, 1, 1, 1, 1, 1 , 1, 1, 1, 1, 1, 1, 1, 1, 1, 1, 1, 1, 1, 1, 1, 
1, 1, 1, 1, 1, 1, 1, 1, 1, 1)
         .TextFileTr 智慧 lingMinusNumbers = True
         .Refresh BackgroundQuery:=False
     End With
Else
             Range("A1").Select
           Selection. End(xlDown). Select
                 With ActiveSheet.QueryTables.Add(Connection:="TEXT;" &
mydir, Destination:=ActiveCell.Offset(1, 0))
         '.Name = "CAR_EXAM_DATA_1563503984541_1"
         .FieldNames = True
         .RowNumbers = False
         .FillAdjacentFormulas = False
         .PreserveFormatting = True
         .RefreshOnFileOpen = False
         .RefreshStyle = xlInsertDeleteCells
         .SavePassword = False
         .SaveData = True
        . AdjustColumnWidth = True. RefreshPeriod = 0 .TextFilePromptOnRefresh = False
         .TextFilePlatform = 65001
         .TextFileStartRow = 1
         .TextFileParseType = xlDelimited
         .TextFileTextQualifier = xlTextQualifierDoubleQuote
         .TextFileConsecutiveDelimiter = False
         .TextFileTabDelimiter = True
         .TextFileSemicolonDelimiter = False
         .TextFileCommaDelimiter = True
         .TextFileSpaceDelimiter = False
        .TextFileColumnDataTypes = Array(1, 1, 1, 1, 1, 1, 1, 1, 1, 1, 1, 1, 1)1, 1, 1, 1, 1, 1, 1, 1, 1, 1, 1, 1, 1, 1, 1, 1, 1, 1, 1, 1, 1, 1, 1, 1,
```
1, 1, 1, 1, 1, 1, 1, 1, 1, 1, 1, 1, 1, 1, 1, 1, 1, 1, 1, 1, 1, 1, 1, 1, 1, 1 , 1, 1, 1, 1, 1, 1, 1, 1, 1, 1, 1, 1, 1, 1, 1, 1, 1, 1, 1, 1, 1, 1, 1, 1, 1, 1, 1, 1, 1, 1, 1, 1, 1, 1, 1, 1, 1, 1, 1, 1, 1, 1, 1, 1, 1, 1, 1, 1, 1, 1, 1, 1, 1, 1, 1, 1, 1, 1, 1, 1, 1, 1, 1, 1, 1, 1, 1, 1, 1, 1, 1, 1, 1, 1, 1, 1, 1, 1, 1 , 1, 1, 1, 1, 1, 1, 1, 1, 1, 1, 1, 1, 1, 1, 1, 1, 1, 1, 1, 1, 1, 1, 1, 1, 1) .TextFileTr 智慧 lingMinusNumbers = True .Refresh BackgroundQuery:=False End With End If Next Sheets(Array("使用說明", "異常篩檢", "匯入項目", "匯入 Text", " 整理")).Select Sheets("整理").Activate ActiveWindow.SelectedSheets.Visible = False Sheets("快速篩檢").Select Dim tttt2 As Date  $tttt2 = Timer$ MsgBox (tttt2 - ttttl  $\&$  "秒") End Sub 執行合理時間廢氣側滑判斷 Sub 執行合理時間廢氣側滑判斷() Sheets("使用說明").Visible = True Sheets("使用說明").Select Sheets("異常篩檢").Visible = True Sheets("異常篩檢").Select Sheets("匯入項目").Visible = True Sheets("匯入項目").Select Sheets(" $\mathbb{R} \wedge \text{Text}$ "). Visible = True Sheets("匯入 Text").Select Sheets("整理").Visible = True Application.ScreenUpdating = False Sheets("異常篩檢").Select If Range(" $C28$ ") = "" Then Sheets(Array("使用說明", "異常篩檢", "匯入項目", "匯入 Text", "整 理")).Select Sheets("整理").Activate

```
ActiveWindow.SelectedSheets.Visible = False
        Sheets("快速篩檢").Select
  MsgBox "沒選擇代檢廠喔!小傻瓜!!"
      Exit Sub
      End If
   If Range("B15") = "" Or Range("B15") = 0 Then
Sheets(Array("使用說明", "異常篩檢", "匯入項目", "匯入 Text", "整理
")).Select
        Sheets("整理").Activate
       ActiveWindow.SelectedSheets.Visible = False
        Sheets("快速篩檢").Select
  MsgBox "沒輸入煞車異常復驗合理時間喔!小傻瓜!!"
      Exit Sub
      End If
     If Range("B16") = "" Or Range("B16") = 0 Then
Sheets(Array("使用說明", "異常篩檢", "匯入項目", "匯入 Text", "整理
")).Select
        Sheets("整理").Activate
        ActiveWindow.SelectedSheets.Visible = False
        Sheets("快速篩檢").Select
  MsgBox "沒輸入廢氣異常復驗合理時間喔!小傻瓜!!"
      Exit Sub
      End If
      If Range("B17") = "" Or Range("B17") = 0 Then
Sheets(Array("使用說明", "異常篩檢", "匯入項目", "匯入 Text", "整理
")).Select
        Sheets("整理").Activate
        ActiveWindow.SelectedSheets.Visible = False
        Sheets("快速篩檢").Select
  MsgBox "沒輸入側滑異常復驗合理時間喔!小傻瓜!!"
      Exit Sub
      End If
          If Range("B18") = "" Or Range("B18") = 0 Then
      Sheets(Array("使用說明", "異常篩檢", "匯入項目", "匯入 Text", "整
理")).Select
        Sheets("整理").Activate
        ActiveWindow.SelectedSheets.Visible = False
        Sheets("快速篩檢").Select
```

```
 MsgBox "沒輸入外觀異常復驗合理時間喔!小傻瓜!!"
       Exit Sub
       End If
       If Sheets(5). Range("A2") = "" Then
        Sheets(Array("使用說明", "異常篩檢", "匯入項目", "匯入 Text", "
整理")).Select
         Sheets("整理").Activate
         ActiveWindow.SelectedSheets.Visible = False
         Sheets("快速篩檢").Select
   MsgBox "沒匯入 Text 檔案喔!小傻瓜!!"
       Exit Sub
    End If
Dim tttt1 As Date
    tttl = Timer Dim st As Integer
     Dim end1 As Integer
     Dim end3 As Integer
     Dim j As Integer
     Dim k As Integer
     Dim sas1 As Integer
     Dim aas As Integer
     Dim fas1 As Integer
     Dim sls1 As Integer
     Dim ods1 As Integer
     Dim W As Integer
     Dim SW As Integer
     W = Worksheets.Count
    For SW = 1 To W - 6Sheets(7). Select
    Range("A" & SW). Select
     Application.DisplayAlerts = False
    Sheets(7).Delete
     Application.DisplayAlerts = True
     Next
    k = \text{Sheets}(2). Range("B31")
       For i = 1 To k
    Sheets(5). Select
        Range("A1"). Select
```

```
 Range(Selection, Selection.End(xlToRight)).Select
    Range(Selection, Selection.End(xlDown)).Select
     end3 = ActiveCell.Row
     Selection.AutoFilter
     ActiveSheet.Range("$A$1:$FI$" & end3 & "").AutoFilter Field:=5, 
Critical:=Sheets(2). Range("C" & 27 + j)
    ActiveWorkbook.Worksheets("
\qquad \qquad \mathbb{E}
\wedgeText"). AutoFilter. Sort. SortFields. Clear
     ActiveWorkbook.Worksheets(" 匯 入
Text").AutoFilter.Sort.SortFields.Add Key:=Range
         ("A1:A" & end3 & ""), SortOn:=xlSortOnValues, Order:=xlAscending, 
DataOption:= _
         xlSortTextAsNumbers
    With ActiveWorkbook.Worksheets("匯入 Text").AutoFilter.Sort
        . Header = x1Yes .MatchCase = False
        .Orientation = xlTopToBottom
        .SortMethod = xlPinYin
        .Apply
    End With
    Sheets(6). Select
     Cells.Select
     Selection.ClearContents
    Sheets(5). Select
    Range("A1").Select
   Range(Selection, Selection.End(xlDown)).Select
    Range(Selection, Selection.End(xlToRight)).Select
     Selection.Copy
     Sheets("整理").Select
     ActiveSheet.Paste
    Sheets(5 + j). Select
     Sheets.Add After:=ActiveSheet
    Sheets(6 + j).Name = Sheets(2).Range("C" & 27 + j &
Sheets(2). Range("D" & 27 + j)
   Sheets(5). Select
    Rows("1:1"). Select
     Selection.AutoFilter
    Sheets(6). Select
```

```
Range("A1"). Select
     Selection. End(xlDown). Select
      end1 = ActiveCell.Row
     For st = 2 To endl
        Range("FJ" & st). Value = "=DATE(LEFT(B" & st & ", 3)+1911, MID(B"
& st & ",4,2),RIGHT(B" & st & ",2)) "
     Range("FK" & st). Value = "=TIME(IF(LEN(C" & st & ")=5, LEFT(C" & st
\& ", 1), LEFT(C" \& st \& ", 2)), IF(LEN(C" \& st \& ")=5, MID(C" \& st \& ", 2, 2), MID(C"
\& st \& ", 3, 2)), RIGHT(C" \& st \& ", 2))"
     Range("FL" & st). Value = "=FJ" & st & "+FK" & st & ""
         Columns("FL:FL"). Select
      Selection.NumberFormatLocal = "yyyy/m/d h:mm;@"
           Next
            Sheets(6 + j). Select
         Range("A1").Value = "煞車覆驗時間比對結果"
          With Selection.Interior
         .Pattern = xlSolid
         .PatternColorIndex = xlAutomatic
        . Color = 15773696 .TintAndShade = 0
         .PatternTintAndShade = 0
     End With
        Range("B1").Value = Sheets(2).Range("C" & 27 + i) &
Sheets(2). Range("D" & 27 + j)
        Range("A2"). Value = Sheets(6). Range("A1"). Value
        Range("A2"). Select
         With Selection.Interior
         .Pattern = xlSolid
         .PatternColorIndex = xlAutomatic
         .ThemeColor = xlThemeColorAccent5
         .TintAndShade = 0.799981688894314
         .PatternTintAndShade = 0
     End With
        Range("B2"). Value = Sheets(6). Range("B1"). Value
         Range("B2").Select
         With Selection.Interior
         .Pattern = xlSolid
         .PatternColorIndex = xlAutomatic
```

```
 .ThemeColor = xlThemeColorAccent5
     .TintAndShade = 0.799981688894314
     .PatternTintAndShade = 0
 End With
    Range("C2"). Value = Sheets(6). Range("C1"). Value
     Range("C2").Select
     With Selection.Interior
     .Pattern = xlSolid
     .PatternColorIndex = xlAutomatic
     .ThemeColor = xlThemeColorAccent5
     .TintAndShade = 0.799981688894314
     .PatternTintAndShade = 0
 End With
    Range("D2"). Value = Sheets(6). Range("D1"). Value
     Range("D2").Select
     With Selection.Interior
     .Pattern = xlSolid
     .PatternColorIndex = xlAutomatic
     .ThemeColor = xlThemeColorAccent5
     .TintAndShade = 0.799981688894314
     .PatternTintAndShade = 0
 End With
    Range("E2"). Value = Sheets(6). Range("CX1"). Value
     Range("E2").Select
     With Selection.Interior
     .Pattern = xlSolid
     .PatternColorIndex = xlAutomatic
     .ThemeColor = xlThemeColorAccent5
     .TintAndShade = 0.799981688894314
     .PatternTintAndShade = 0
 End With
     Range("F2").Value = "覆驗相差時間(分)"
     Range("F2").Select
     With Selection.Interior
     .Pattern = xlSolid
     .PatternColorIndex = xlAutomatic
     .ThemeColor = xlThemeColorAccent5
     .TintAndShade = 0.799981688894314
```

```
 .PatternTintAndShade = 0
     End With
        Range("G2"). Value = "說明"
         Range("G2").Select
         With Selection.Interior
         .Pattern = xlSolid
         .PatternColorIndex = xlAutomatic
         .ThemeColor = xlThemeColorAccent5
         .TintAndShade = 0.799981688894314
         .PatternTintAndShade = 0
     End With
      Sheets(6). Select
      For st = 2 To end 1 - 1
      Sheets(6). Select
      If Range("CF" & st). Value = "X" Then
          Range("CF" & st).Select
         Range("FM" & st) = "=FL" & st + 1 & "-FL" & st & ""
          Range("FM" & st).Select
          Selection.NumberFormatLocal = "h:mm:ss;@"
         Range("FQ" & st). Value = "=COUNTIF(A" & st & ":A" & end1 & ", A"
& st & ")"
        If Range("FM" & st). Value < Sheets("異常篩檢"). Range("B15"). Value
Then
        If Range("FQ" & st). Value > 1 Then
        Sheets(6). Select
        Range("A" & st). Select
         Application.CutCopyMode = False
         Selection.Copy
        Sheets(6 + j). Select
         Range("A1").Select
        Selection. End(xlDown). Offset(1, 0). Select
         Selection.PasteSpecial Paste:=xlPasteValues, Operation:=xlNone, 
SkipBlanks _
             :=False, Transpose:=False
        Sheets(6). Select
        Range("FJ" & st). Select
         Application.CutCopyMode = False
         Selection.Copy
```
Sheets $(6 + j)$ . Select Range("A1"). Select Selection. End(xlDown). Offset(0, 1). Select Selection.PasteSpecial Paste:=xlPasteValues, Operation:=xlNone, SkipBlanks \_ :=False, Transpose:=False Selection. NumberFormatLocal =  $\sqrt{g-z}h-TW$ ]e/m/d; @"  $Sheets(6)$ . Select Range("FK" & st). Select Application.CutCopyMode = False Selection.Copy Sheets $(6 + j)$ . Select Range("A1"). Select Selection. End(xlDown). Offset(0, 2). Select Selection.PasteSpecial Paste:=xlPasteValues, Operation:=xlNone, SkipBlanks \_ :=False, Transpose:=False Selection.NumberFormatLocal = "h:mm:ss;@" Sheets(6). Select Range("D" & st).Select Application.CutCopyMode = False Selection.Copy Sheets $(6 + i)$ . Select Range("A1").Select Selection. End(xlDown). Offset $(0, 3)$ . Select Selection.PasteSpecial Paste:=xlPasteValues, Operation:=xlNone, SkipBlanks \_ :=False, Transpose:=False  $Sheets(6)$ . Select Range("CX" & st). Select Application.CutCopyMode = False Selection.Copy Sheets $(6 + i)$ . Select Range("A1").Select Selection. End(xlDown). Offset(0, 4). Select Selection.PasteSpecial Paste:=xlPasteValues, Operation:=xlNone, SkipBlanks \_ :=False, Transpose:=False

Sheets(6). Select Range("FM" & st). Select Application.CutCopyMode = False Selection.Copy Sheets $(6 + j)$ . Select Range("A1").Select Selection. End(xlDown). Offset $(0, 5)$ . Select Selection.PasteSpecial Paste:=xlPasteValues, Operation:=xlNone,

SkipBlanks \_

 :=False, Transpose:=False Selection.NumberFormatLocal = "h:mm:ss;@" End If End If End If Next

〜以下省略〜

- 執行重量檢驗員判斷程式碼(程式碼多,請逕洽鮑盈丞股長)
- 執行摩擦力判程式碼(程式碼多,請逕洽鮑盈丞股長)
- 執行圖形判斷程式碼(程式碼多,請逕洽鮑盈丞股長)